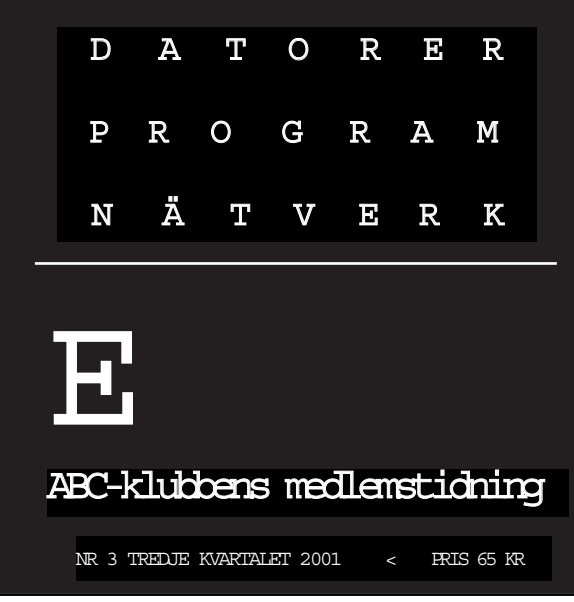

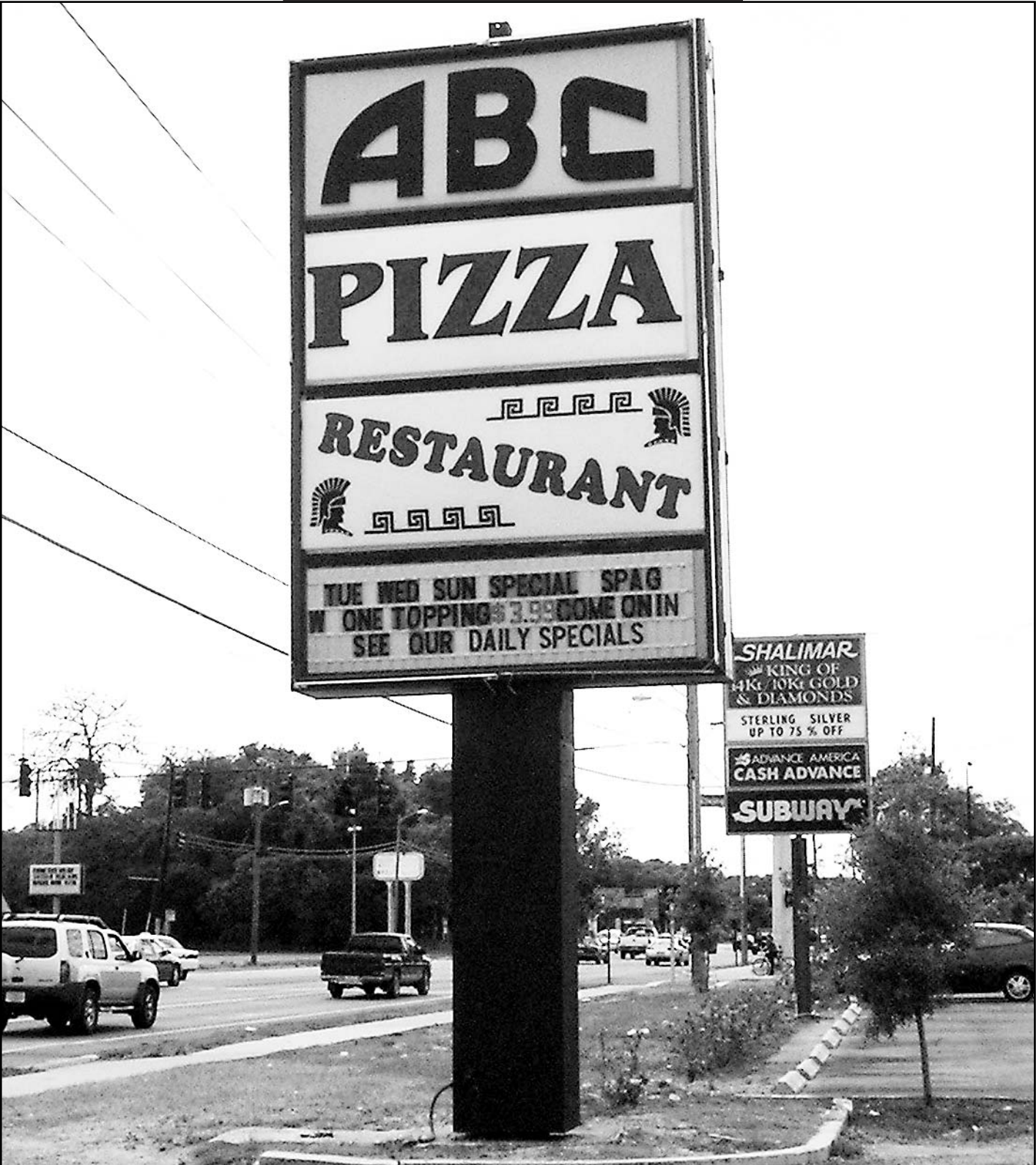

ABC-bladet Box 14 143 161 14 Bromma

#### Redaktion

Johan Persson, Lars Albinsson Lars Strömberg

> Ansvarig utgivare Gabriel Kihlman

ABC-klubben

Postgironummer:

Medlemsavgifter: 15 33 36 - 3 Bankgirokonto: 59 86 - 21 69

Telefoner:

08 - 80 17 25 tisdagskvällar 08 - 80 15 22 Fax

Info och e-post:

W orld Wide Webb: www.abc.se Telnet: sun.abc.se kansli@abc.se info@abc.se red@abc.se

#### Styrelse:

ORDFÖRANDE CLARENCE EKMAN V.ORDFÖRANDE GABRIEL KIHLMAN Kassör Tommy Florstedt Sekreterare Johan Persson Ledamöter Lars Albinsson Kjell Björkman Per Styrenius Eric Rowley

#### Avgifter:

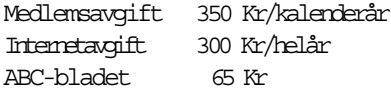

Utgivningsbevis: 12 027 ISSN: 0349 - 3652 Organisationsnummer: 802010 - 8174

> Graphium Print & Distribution AB Stockholm

#### NYTTA NÖJE UTBILDNING

## N N E H Å

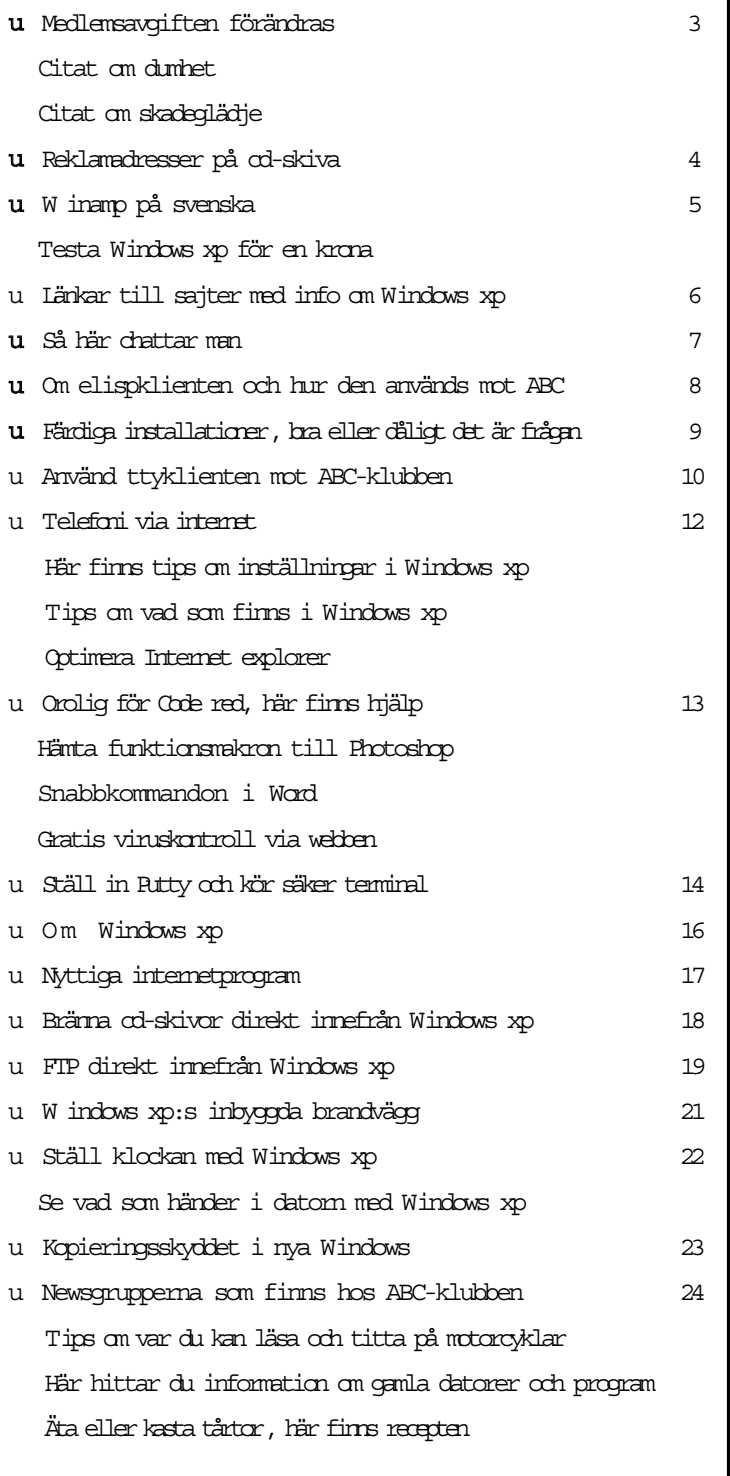

# a avgifter

Som många av er kanske redan läst i ABC-bladets elektroniska lillasyster ABC-bullen, har styrelsen beslutat att lägga om medlemsavgifterna inför år 2002. Den största och mest efterlängtade nyheten är att en egen hemsida ingår i grundavgiften. En annan nyhet är att medlemsavgiften har fått tre olika nivåer.

Styrelsen har velat undvika att höja grundavgiften och därför skapat en ny avgiftsnivå för förmåner som kostar oss lite extra och som kräver lite extra av sysoparna. Inför år 2002 har medlemmarna att betala en av tre olika avgifter 350 kr, 450 kr, eller 650 kr.

Den grundläggande medlemsavgiften ligger oförändrad kvar på 350 kr. Det är den minsta avgift man måste betala för att vara med i klubben. I grundavgiften ingår:

 ABC-bladet, fyra nr/år direkt i brevlå- dan.

 Shell-access, ett användarkonto i klub- bens unixsystem.

 E-post, med två adresser till samma låda: m12345@abc.se och

fornamn.efternamn@abc.se, möjlighet att få ytterligare ett alias finns. E-posten kan hämtas hem via POP- eller IMAPprotokoll, d v s ett vanligt e-postprogram, men den kan även läsas direkt på klubbens servrar via Pine, eller något annat unixprogram, eller via vår webmail.

 Egen hemsida, på våra servrar Apache - / Roxen (Unix) eller MS Windows IIS (Windows 2000).

- CGI/ASP-script, för den som vill göra en mer avancerad hemsida.

-LysKOM, tillgång till klubbens konferenssystem. Det är här våra medlemmar har möjlighet att träffas och det är här man kan få hjälp med allehanda problem. I dagsläget har systemet ca. 110 möten, och alla handlar inte om datorer. - WinLMSG, en mycket smidig of flineoch onlineläsare för klubbens och andras LysKOM-system. Kräver Windows. - Klubbsidorna, tillgång till de webbsidor som enbart är till för klubbens medlemmar.

- Rabatt på datortidskrifter, från förlagen Medströms och IDG.

- Klubblokalen i Alvik, Stockholm, lokalen har dussinet datorer med olika operativsystem. Linux-distributioner, W indows 98 och XP beta, Sun Solaris, Mac OS 7, 9 och X. I klubblokalen anordnas temakvällar och kurser i varierande datorfrågor, förutom att medlemmarna träffar varandra och kan vädra datorfrågor och annat.

News och modempool Nästa avgiftsnivå är internetnivån. Den ligger 100 kr högre än grundavgiften och hamnar på 450 kr. Här ingår allt som ingår i grundavgiften.

- Usenet-news, man behöver inte vara uppkopplad via klubben för att komma åt vår newsserver. Det går bra att läsa från arbetet eller annan internetleverantör. Kontakta sysop för mer information. - IRC-bottar, vilka kan vara värdefulla för den som administrerar en IRC-kanal. - Högtrafikerade webbsidor, för ovanligt stort eller ovanligt högtrafikerat webbutrymme krävs denna högre avgift.

Det finns långt gångna planer på ytterligare förmåner under denna avgiftsnivå.

T ex att låta medlemmarna sätta upp och administrera egna e-postlistor, och att låta medlemmarna registrera och "parkera" egna domännamn hos klubbens DNS (domain name server). Mer om detta i kommande ABC-blad och ABC-bullar.

Överst har vi modempoolsnivån. Den ligger 300 kr högre än grundavgiften, vilket innebär att den som vill ha tillgång till uppringd Internetanslutning via vår modempool (även ISDN) betalar 650 kr. Observera att detta är den högsta avgiftsnivån och inkluderar allt som ingår på lägre avgiftsnivåer. Ingen betalar således mer än 650 kr.

Tänk igenom lite vilka förmåner som ni vill ska ingå i ert medlemskap för år 2002, dvs om ni skall betala 350, 450 eller 650 kr.Tilläggas kan att det går att uppgradera från en avgiftsnivå till en annan genom att betala mellanskillnaden i efterhand.

ABC-klubbens medlemskap löper per kalenderår. Enligt stadgarna har man tid på sig att betala medlemsavgiften fram till sista januari, men det är en stor lättnad för kansliet om många betalar tidigt.

Inför år 2002 finns det dessutom extra stor anledning att vara tidigt ute. Gamla medlemmar får sina "nya" förmåner "påslagna" snarast efter betalning. Det gäller både den hemsida som ingår i 2002 års grundavgift och de förmåner som ingår i de högre avgiftsnivåerna.

Inbetalningskorten skickas normalt ut först i november, men går bra att betala redan nu. Glöm bara inte att ange namn och medlemsnummer på talongen! Detsamma gäller nytillkomna medlemmar. Så fort de betalat får de sitt medlemskap.

Så mycket dumheter som sagts om IT och allt som har med denna teknik att göra har förmodligen aldrig i världshistorien beledsagat introduktionen av en ny teknologi.

Göran Greider

#### Citatet Citatet

Jag erkänner att jag kände en oerhörd skadeglädje när IT-bubblan sprack och börskurserna rasade i botten. Ja, jag gläder mig över att man numera aldrig varken hör eller ser Johan von Holstein och knappt ens Jonas Birgersson. Har Birgersson dragit till Tibet? Där är det möjligen mer acceptabelt att hävda att man man kan sväva över marken.

Göran Greider

## Reklampost ett ökande problem

Jag har de senaste åren blivit alltmer intresserad av spam ochspam-bekämpning. Spam (jag syftar här på "obeställda massutskick av e-post"eller på engelska UCE/UBE d.v.s. Unsolicited commercial/bulk email) harblivit ett allt större problem med tiden. Då man pysslar med något sådanthär bygger man så småningom upp ett visst kontaktnät, och jag har på såsätt fått ta del av ett av spammarens hjälpmedel en CD-skiva med (i dethär fallet) 175 millioner epostadresser.Av dessa var drygt 20000 svenska adresser inom toppdomänen .se. Dessa har jag tittat lite extra på, lite sif feruppgifter följer nedan.

Det finns nog ingen som uppskattar att få spam i sin brevlåda, om inte annat kostar det ju pengar och tid att hantera (och det kostar pengar förinternetleverantören / klubben). Spam innebär också en stor belastning på hela internet. Eftersom avsändaren bara betalar en bråkdel av kostnaden har han inget incitament att hålla ner volymen. Även om bara en bråkdel av alla mail når fram, så spelar det ingen roll för avsändaren. Han kan kosta på sig att gissa e-postadresser ("Harry" kanske finns som mailbox påHotmail, och på Yahoo, och på ABC-klubben, och på AOL... alla "Harry" fåren kopia!) eller rent av provar sig fram (AAA@hotmail, AAB@hotmail, och såvidare). Spam är ett stort problem!

Hur hamnar då ens adress på en sådan CD, och hur kan man slippa den äran?

#### Hemliga adresser

Tyvärr är nog det enda säkra sättet att hålla sin e-postadress hemlig.Tyvärr blir den ju därmed oanvändbar. En kompromiss är vara ytterligt försiktig med att lämna ut sin adress, och att skaffa alternativa adresser (hotmail etc) och använda dem tills de blir "upptäckta", då får man byta. Två saker man absolut inte ska göra om man vill slippa spam är a) att använda sin adress då man skriver inlägg i nyhetsgrupper (Usenet News), och b) svara på spam. Man ska aldrig maila till en removeadress och aldrig svara direkt heller. De som svarar tillexempel till en removeadress kan mycket väl få sin epostadress bränd på en annan CD, med "bekräftade adresser", en CD som spammaren kan sälja lite dyrare.

Man bör inte heller använda sin vanliga epostadress då man skriver till företag eller anmäler sig till e-postlistor eller tävlingar på nätet.

Nå, vad fanns det då för svenska e-postadresser på CD-skivan? Jo, den enskilt största kategorin är studentadresser på universitet och högskolor, en dryg fjärdedel. Knappt lika många var adresser hos lite äldre internetleverantörer (Swipnet, Algonet, Bahnhof, Kuai). Knappt hälften av adresserna var företag och komuner, och ett dussin var uppenbart påhittade (en mycket tveksam metod att ta till, ska man fejka en adress bör den sluta på .invalid, man kan också använda sig av adressen "me@privacy.net" - provaatt maila dit!). En procent av adresserna var abc-adresser, däribland min.

Det är svårt att avgöra om en e-postadress lever eller inte, utan att själv skicka till den, (vilket vore att spamma). Jag har försökt att gissa, och då kommit fram till att av adresser på universitet och högskolor så borde minst 1/3-del vara inaktuella, sannolikt betydligt fler. Jag har fått hjälp att titta närmare på två företagsadresser. På ett litet företag med 45 adresser på listan var 1 till 2 av 5 fungerande. På ett storföretag låg 16% av adresserna på numera icke existerande servrar. Hur det såg ut med de individuella adresserna på de servrar som fanns kvar vet jag inte, men ett stickprov visade att 6 av 22 adresser fungerade (27%).Om proportionerna var desamma över hela företaget innebär det att 1 adress på 5 existerade.

#### ABC-adresser

Den som brände just denna CD tycks ha utgått från Usenet News och samlat adresser från inlägg 1995 och 1996, men också en del från 1997 - 1998, enstaka adresser från 1999. Dessutom tycks en liten andel adresser ha hämtats från websidor 1999 och 2000, men de kan ju ha funnits också inewsinlägg som inte längre finns kvar på Google. En av ABC-adresserna hittade jag på ett enda ställe, ett inlägg i en test-nyhetsgrupp, en annan medlem tycks ha skrivit tre inlägg, i båda fallen räckte det för att drabbas av spam så länge adressen används (men det kan alltså ha funnits fler inlägg med adressen angiven då spammaren gjorde sin adressökning). Och om man utgår från när olika servrar togs i, respektive ur, drift hos en av internetleverantörerna kan man konstatera att insamlingen skett såväl 1998 och tidigare, som 1999, och senare. Adresserna är alltså i allmänhet 3 - 5 år gamla, även om enstaka både äldre och yngre adresser förekommer.

Domäner som är representerade på skivan (alla alltså .se, och utan hänsyn till underdomäner)

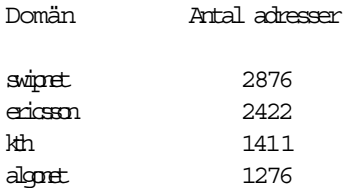

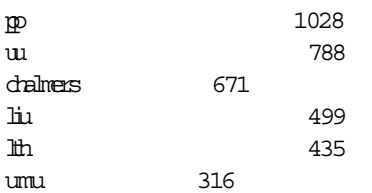

Totalt dessa tio: 11722 adresser

Övriga 1891 domäner: 8573 adresser

ABC-klubben kommer på 15:e plats av ovanstående 1901.

Antal ABC-klubbs-relaterade adresser:

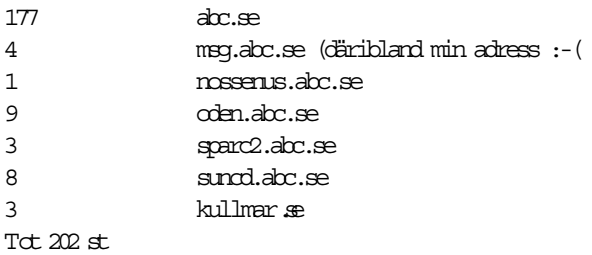

Jag tänkte avsluta med en kort översikt av juridiken. Det är idag lagligt att spamma i Sverige om man bara inte spammar de som i förväg uttryckligen bett en låta bli.

Man måste också ange varifrån man fått adressen, annars är det egentligen ett brott mot PUL. Detta brott är dock inget som Datainspektionen tar så allvarligt på ens om regeln överträds vid upprepade tillfällen av samma

företag. Däremot så lär spamming vara ett brott mot avsändarens internetleverantörs användarvillkor, och spammaren lär varnas och stängas av om det upprepas. Justitiedepartementet funderar sedan ungefär ett år på om regeringen ska göra Konsumentverket till viljes och bara tillåta massutskick till de som accepterat att få sådana (s.k.opt-in, till skillnad från dagens lagar som innebär en opt-out-regel).Just nu ser det lite mörkt ut eftersom en EU-kommitté kommit fram till att alla företag borde få skicka spam på mottagarens bekostnad åtminstone en gång, dvs tills mottagaren ledsnat och frånsagt sig fortsatta utskick, men observera att det är mycket olämpligt att på något sätt lämna sin e-postadress till någon som man fått spam från. Frågan ska avgöras av EU-parlamentet i början av september, och går också de på denna linje så lär inte Sverige stifta någon lag i strid mot detta. Det som återstår då är att vi som presumtiva kunder (per tel) meddelar spammande företag att vi just pga deras spamutskick bojkottar dem, samt att svartlista adresserna till de företag som fortsätter att spamma, liksom till deras internetleverantörer om de inte åtgärdar sina kunders missbruk.

Spam och spambekämpning är en omfattande problematik och det finns många aspekter på det. I denna artikel har jag bara kunnat skumma ytan, men jag hoppas att du ändå hittat något intressant i den!

Claes Tullbrink <6083>

### Populärt program talar nu svenska

Ett populärt program för att kunna lyssna på musik i sin dator heter Winamp.

Med detta program kan man dels lyssna på¨MP3- eller Wav-filer som finns på hårddisken. Det går också bra att använda programmet för att lyssna på vanliga CD-skivor.

Till Winamp finns mängder med s. k. plug-ins, det vill säga programtillägg som man kan installera för att få programmet att bli mer kompetent.

Bland annat finns flera olika språkmoduler. En sådan gör att programmets menyer är skrivna på svenska.

För att hitta den svenska språkmodulen går man till Winamps hemsida på adressen: www.winamp.com.

Väl där väljer man fliken "plug-in" och sedan rubriken "language packs" och när den sidan öppnas bläddrar man ner till man hittar "swedish translation third edition". Sedan är det bara att klicka på download och hämta hem den svenska språkmodulen.

När den finns i datorn är det bara att klicka på den så installeras den och vips pratar din Winamp svenska.

Det finns även många andra språkmoduler att välja mellan. Tycker man att man har lättare att förstå ex rumänska eller ryska så går det också bra att få programmet på dessa språk.

### Testa XP för 1 kr

Microsoft har ett program där alla som vill kan få en förhandstitt på deras nya operativsystem Windows X P.

Allt man behöver göra är att beställa en CD-skiva som kostar en krona.

Notera dock att man helst bör ha en relativt modern dator för att det skall gå bra, processorn bör vara på minst 300 MHz, man behöver ha ca 1,5 GB diskutrymme ledigt samt ha minst 128 MB internminne. Adressen är: http://www.microsoft.com/sverige/ products/windows/xp/preview.asp

Lars Strömberg <7872>

J Persson <2397> M Lindberg <8601>

## Läs om Windows XP

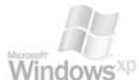

Här hittar du engelska texter från Microsoft om nya Windows

Overview of SOAP Client in Windows XP Summary: This article covers the basics of using the SOAP Client software included with Microsoft W indows XP Professional to access Web Services using SOAP. It begins with a brief introduction to SOAP and WSDL standards and then discusses how to implement a client that can communicate with a SOAP-enabled Web service.

( SOAP = Simple Object Access Protocol) http://msdn.microsoft.com/library/techart/ xpsoap.htm

Intressent information om nyheterna i grunden av W indows XP.

http://www.extremetech.com/article/

0,3396,s%253D1027%2526a%253D2473,00.asp

Microsoft Windows XP: What's in It for Developers? Summary: This article explores some of the features of Microsoft Windows XP and looks at the effect these changes have on software developed for W indows.

The discussion focuses on the new Windows XP visuals and ComCtl32, side-by-side component sharing, and fast user switching.

http://msdn.microsoft.com/library/enus/dnwxp/html/winxpintro.asp

Microsoft Windows XP Fast User Switching: Design Guide for Building Business Applications Summary: This article addresses Fast User Switching, a new feature in Microsoft Windows XP that leverages the data separation technology of NT profiles and provides a fast and convenient mechanism for switching between user accounts. http://msdn.microsoft.com/library/enus/dnwxp/html/winxpfus.asp

W indows XP Developer Center En utmärkt sida om Windows XP för programvaruutvecklare.

http://windowsxp.devx.com/default.asp

Designed for Windows XP Specification Microsoft has developed this specification to identify applications that run successfully and provide a quality user experience on the Windows® XP Professional and Windows XP Home Edition operating systems. This specification will help software developers by defining the minimum requirements for applications to operate on Windows XP. http://www.microsoft.com/windowsxp/ partners/dfwspec.asp

Microsoft Windows XP System Restore Summary: This article discusses the System Restore feature of Microsoft Windows XP, which enables users, in the event of a problem, to restore their PCs to a previous state without losing personal data files.

http://msdn.microsoft.com/library/enus/dnwxp/html/windowsxpsystemrestore.asp

Microsoft Windows XP Shared Environments: User Accounts and Fast User Switching

Summary: This article discusses a few of the features of Microsoft Windows XP, including multiple user accounts, fast user switching, and the remote desktop.

http://msdn.microsoft.com/library/enus/dnwxp/html/fastuserswit.asp

Using Windows XP Visual Styles Summary: This document describes how to use Microsoft Windows XP to perform the more common tasks that are necessary to apply visual styles to your applications.

http://msdn.microsoft.com/library/enus/dnwxp/html/xptheming.asp

#### Creating Windows XP Icons

Summary: This article discusses how to design and create colorful and dynamic icons for Windows XP using a vector program, such as FreeHand or Illustrator,

#### and Photoshop.

http://msdn.microsoft.com/library/enus/dnwxp/html/winxpicons.asp

Microsoft® Windows® XP Developer Guide Or, How to make your applications ready for W indows XP by the Microsoft Windows XP Development Team http://windowsxp.devx.com/articles/article3/ default.asp Microsoft® Windows® XP Demo Sessions

W indows XP Home Page Microsoft'sofficiella hemsida för Windows XP. http://www.microsoft.com/windowsxp/default.asp

More than 70 minutes of video presentations from Microsoft on development issues with Windows XP. http://windowsxp.devx.com/articles/video.asp

## Så här chattar man

Känns LysKOM instängt? Du kanske inte får svar på de frågor du har eller bara längtar efter lite kallprat? IRC står för Internet Relay Chat. Det är ett system för textbaserad realitidskommunikation över internet.

För att använda IRC krävs att man har en dator med Internet-uppkoppling. Vilket operativsystem man använder spelar mindre roll. Det finns IRC-klienter för de flesta populära operativsystem. I slutet av artikeln finns länkar till olika klienter. Några av de vanligaste klienterna är XiRCON (Windows) och BitchX (Linux m fl.).

För att använda IRC måste man koppla upp sig mot något av de nätverk som finns. De största i dagsläget är IRCnet, EFnet, Undernet och DALnet. EFnet är det nätverk jag använder mest och i skrivande stund är ungefär 56,000 personer anslutna till detta nätverk. Hur man tar sig in på ett nätverk skiljer sig i de olika klienterna. När man ansluter får man välja det namn som alla andra användare kommer se en som. Längden på detta namn skiljer sig från nätverk till nätverk men det brukar vanligtvis vara mellan 9 och 32 tecken.

#### Prat i kanal

Hur gör man nu för att prata med folk? Till att börja med behöver man förstå hur kommunikation på IRC fungerar. På IRC är det kanaler man pratar i. Flera olika användare kan vara anslutna till en kanal. Skriver man något i en kanal kommer alla andra som är anslutna till

den kanalen se det man skriver. Kommandot för att hoppa in i en kanal ser ut så här:

/join #kanalnamn Om allt gick bra bör man nu befinna sig i kanalen och det man skriver ska dyka upp hos de andra användarna.

Tycker man nu att en viss användare verkar vara intressant och

man vill prata enskilt med den personen skriver man så här: /msg namnpåpersonen vad man nu vill säga.

Ops får sparka ut I en kanal brukar det vanligtvis finnas en eller flera operatörer (operators eller ops). Det är operatörerna som bestämmer i en kanal och de har möjlighet att sparka ut personer från kanalen. Följer man bara vanlig netiquette så brukar det inte vara några problem. Kanaloperatörer har vanligtvis prefixet '@'. Tröttnar man på en kanal är det enklast att skriva: /part #kanalnam

De flesta klienter har stöd för något som kallas Direct Client to Client (DCC). Vanlig kommunikation på IRC sker alltid via en eller flera servers. Ibland kan man få problem med tidsfördröjning och då kan DCC komma till undsättning. Då sätts en direktförbindelse upp mellan två användare och man kan då komma undan fördröjningen. DCC tillåter även överföring av filer.

| (I) Server Tools Window Help                                                                                                    |                   | $-19$ $\times$                |
|----------------------------------------------------------------------------------------------------|-------------------|-------------------------------|
| <b><i>TOW GIATIN IT ECTT</i></b>                                                                                                    | - @leloil         |                               |
| <(nrok113)> what should i use?                                                                                                    |                   | <b><i><u>@callas</u></i></b>  |
| <feloil> gcc/g++ will yell at you about this if you use the flag to turn on all the warnings, but</feloil>                                                  |                   | <b><i><u>@const</u></i></b>   |
| that flag's not on by default, and most people don't know about it and that's just gcc/g++                                                                  |                   | <b>@GoodGirl</b>              |
| <[cloi]> [nrok113]: how about cin?                                                                                                    |                   |                               |
| <(cloil> cin >> v1 >> v2 >> v3 >> v4 >> v5;                                                                                                    |                   | <b>@magique</b>               |
| *** Join: catembryo ['jim@tide78.microsoft.com]                                                                                                    |                   | <b><i>Conamespace</i></b>     |
| "" Join: detour (shadow@0x01.com)                                                                                                    |                   | <b><i><u>@stevieo</u></i></b> |
| <b>ATA Xeo Food is now known as XeoTech</b>                                                                                                    |                   | @Teckla                       |
| (eloi) in this case, the big benefit is that it reduces redundant information (the compiler<br>figures it the types, rather than you having to supply them] | "cell"            | <b>Antilles</b><br>Butcher    |
| <feloi)> you also don't have to fumble with pointers, or worry about what happens if you forget<br/>to fumble with pointers :)</feloi)>                     | Alister           | Codex                         |
| <duneboy> I like fumbling with pointers :)</duneboy>                                                                                                    | Amour'            |                               |
| CouneBoy> why else would have I been allocating memory in my head while running today?                                                                      |                   | ApAth'Y"                      |
| Kinrok113I> what do i have to load for cin to work?                                                                                                    |                   | blackkid                      |
| <duneboy> <iostream></iostream></duneboy>                                                                                                    |                   |                               |
| $\ll$ (eloi)> also, C++ provides a function for figuring out the highest number in a set, but you're<br>probably not allowed to use it. : I                 | Burga             | <b>Bojangle</b>               |
| <duneboy> wow, 60gb maxtor drive, \$115, only 5400 rpm, but still</duneboy>                                                                                 | <b>BWS</b>        |                               |
| *** Join: Amour' (nevkova@aixd2.rhrk.uni-kl.de)                                                                                                    | calv <sub>2</sub> |                               |
| <[nrok113]> [eloi], i can use whatever i want to                                                                                                    |                   | catembryo<br>$1 - 1 - 1$      |

Chat med XiRCON i kanalen #c++ på EFnet

Här gäller det dock att ha lite sunt förnuft och inte acceptera filer från okända personer (tänk på risken för virus m.m.).

När man har lärt sig grunderna stöter man snabbt på den största barriären med IRC – att hitta meningsfulla diskussioner. De flesta IRC-nätverk har tusentals kanaler och tiotusentals användare. De flesta klienter har stöd för listning av kanaler, detta sker vanligtvis med /list.

#### Sök klar inriktning

Det finns kanaler för alla möjliga ämnen. Det bästa tipset jag kan ge om kanaler är att försöka hitta kanaler med klar inriktning. Det är där det är enklast att hitta intressanta personer att prata med. Kanaler utan klar inriktning präglas ofta av många ointressanta diskussioner och kompisgäng som kan vara mer eller mindre svåra att komma in i. Det enklaste är att prova sig fram. Vill man t.ex prata om programmering i

# Så här används elispklienten

En kortintroduktion till LysKOM klient som även brukar kallas elispklienten och hur man använder den på klubbens UNIX system. Steg för steg instruktioner finns med för att även personer utan UNIX kunskaper ska kunna använda denna introduktion. Ingen speciellt kunskap behövs i emacs för att använda elispklienten.

Elisp står för Emacs Lisp och som används för att programmera beteendet hos Emacs. Emacs är en editor skriven av Richard Stallman, grundaren av GNU Software Foundation. Elisp-klienten gör att man kan komma åt LysKOM från Emacs.

Logga in på atle med SSH eller telnet.

Kör du menysystemet går du nu till Shell-prompten (tryck ``U''). När du är vid prompten skriver du ``emacs -f lyskom -l lyskom''. På vårat Unixsystem är det redan konfigurerat så att man då automatiskt kör mot abckom. Laddar man hem elisp-klienten till emacs och kör hemmifrån så kan det vara ett annat KOM-system du kopplas mot.

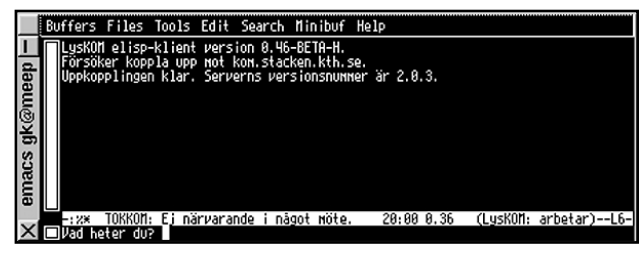

Sedan blir du tillfrågad om ditt namn och ditt lösenord.

Jag fyller i Gabriel Kihlman och mitt lösenord men det skulle räckt för mig att skriva Gabri, <ENTER> och sedan mitt lösenord eftersom det bara är mitt namn som börjar med Gabr i klubben.

Nu är du påloggad och för att du ska kunna göra något kan det vara bra att veta kommandona i listan som följer. Kortkommandona använder du genom att enbart trycka på den tangenten eller om det är flera bokstäver först den ena och sedan den andra utan att trycka <ENTER> emellan.

\* ``v'' Vilka är inloggade

- \*``ln'' Lista nya olästa inlägg
- \* ``lm'' Lista möten
- \* ``g'' Gå till ett möte
- \*``i'' Skriv ett inlägg
- \* ``sp'' Status på en person
- \* ``sm'' Status på ett möte

\* <SPACE> Default händelse, t.ex Se nästa olästa inlägg \* ``q'' Avsluta, Logga ut\footnote{för att sedan avsluta emacs trycker du C-x C-c (håll in Ctrl-tangenten och tryck på x osv.)}

En del av kommandona vill att du ska skriva ett möte eller en person efter du tryckt tangenten för kommandot, t.ex ``lm''.Antingen trycker man <ENTER> så får man alla möten eller så kan man skriva ``Un'' så får man antagligen en massa möten listade som har med Unix och Underkläder att göra.

När man ska skriva ett inlägg går man enklast till det mötet man vill skriva inlägget i med ``g'' och sedan namnet på mötet. Tryck sedan ``i'' för att skriva inlägget eller ``k'' för att kommentera det senaste inlägget du läst. Först ska du skriva ett ärende och sedan är det bara att skriva ditt inlägg och trycka C-c C-c för att skicka in det.

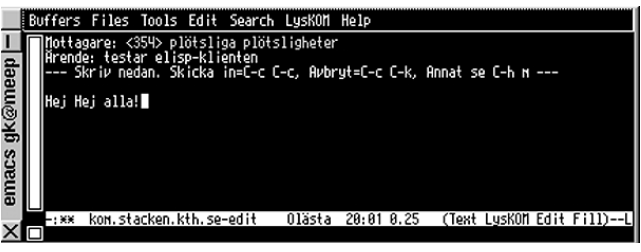

En komplett lista på de kortkommandon du kan använda finns här: URL: www.lysator.liu.se/lyskom/klienter/emacslisp/lyskom-quickref.html.

Om man inte kommer ihåg kortkommandot eller bara vill utforska lite nya kommandon enkelt kan man använda elispklientens kommandoprompt.

Genom att trycka 'a' så kommer du till LysKOM prompten. Där kan man använda <TAB> för att få fram alla kommandon du kan använda med elisp-klienten eller skriva början av det kommando man vill köra och sedan trycka <TAB>, t.ex ``Vilk<TAB>''. Pröva dig fram!

Man kan vara inloggad på flera LysKOM system samtidigt i elispklienten och sedan hoppa mellan dem genom att trycka ``nl'', Nästa Lyskom. För att starta ytterligare en session skriver man ``M-x lyskom'' där M står för Meta vilket oftast finns på <ESC>-tangenten. Sedan skriver man det system man vill koppla upp sig emot och <ENTER>. Några exempel på andra LysKOM-system:

LysKOM, kom.lysator.liu.se, Linköpings LysKOM system som är det absolut största LysKOM-systemet.

To k K O M, kom.stacken.kth.se, KTH-Datorföreningen Stackens LysKOM-system. LuddKOM, kom.ludd.luth.se kom.cd.chalmers.se

Första gången man kopplar sig mot ett annat LysKOMsystem måste man skaffa sig ett konto. När man blir tillfrågad om sitt användarnamn skriver man in det användarnamn som man vill ha och om det är upptaget blir man tillfrågad om lösenordet som hör till det kontot.

Är det användarnamn man valt ledigt så kommer man få en kort välkomsttext och för att fånga folk som råkar stava fel och egentligen inte vill ha ett nytt användarnamn måste man skriva ``Ja''. Sen skriver man in sitt önskade lösenord och efter det har man ett konto på det LysKOM-systemet.

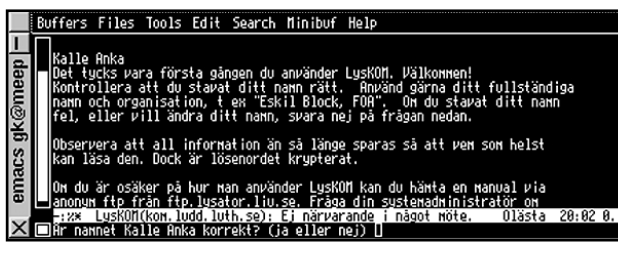

De flesta som börjat använda elisp-klienten brukar tycka att den är den bästa klienten. Elisp-klienten är också den klient som stödjer mest utav LysKOM protokollet.

Du kan läsa mera på www.lysator.liu.se/lyskom .

Forts från sidan 7

språket C++ kan man testa med /join #c++. Vill man prata om linux kan man testa med /join #linux. Man kan testa sig fram och hoppa in i kanaler som verkar vara troliga eller köra en /list och titta i listan på kanaler och se om det är något som verkar intressant. Efter att ha blivit utsparkad från samma kanal några gånger brukar det vara dags att tänka över vad man har sagt. Störs man av en person på IRC gör man oftast bäst i att ignorera den personen, de flesta klienter har stöd för detta. Om en operator upplever att en användare ställer till med bråk i en kanal kommer han troligtvis att använda sin makt och sparka ut personen (kick). Operatorn har även möjlighet att permanent stänga ute användaren från kanalen (ban). Lyda till!

Daniel Andersson <10434>

**-** Fakta **-**

w w w.xircon.com/ – XiRCON, grafisk IRC-klient för W in32.

w w w.bitchx.org/ – BitchX, klient för ett flertal operativsystem. Konsollbaserad.

netsplit.de/networks/ – Statistik och information om de största nätverken.

IRC-protokollet finns beskrivet i RFC 1459, 2810, 2811, 2812 och 2813.

## Bra eller dåligt med färdig installation?

Som idoga läsareiLysKOM kan ha sig bekant är jag datormentor åt ett tretal "äldre damer". I dag var jag hos en av dem och installerade det paket med Microsoft Works m m, som ofta tycks följa med MS-inredda PC:ar nuförtiden.

Vi råkar ha samma paket i vår laptop, men vi använder just inte något av programmen, utan kör Eudora och Netscape mest.

När jag skulle demonstrera Works blev jag för första gången medveten om att MS har ordnat så att man inifrån förstabilden kan komma åt i stort sett allt som MS anser vara värt att köra: IE, OE, W ord, Kalkyl och Databas (i Works) samt, märkligt nog, de andra program

som följde med Workspaketet, bl a Encarta världsatlas, PictureIT (enkelt, s k användarvänligt bildbehandlingsprogram) och ett (i mitt tycke ganska värdelöst) vägatlasprogram.

Microsoft har alltså tänkt sig att man skall vara snäll och välja det förvalda setet av mappar (Mina dokument, Mina bilder osv) och så givetvis IE och OE, och då behöver man i stort sett inte ha någonting annat på skrivbordet än W orks-ikonen..

Är det bra eller dåligt? Själv är jag förstås inte nöjd, utan vill ha sakerna på mitt sätt. Jag skulle inte ha så mycket emot Microsofts sätt, om det inte var för att det blir världskrångligt att bryta sig ut de anvisade vägarna, svårt att hitta de filer man vill ha osv.

Men i tidens fullbordan kanske Microsofts ansats är bra i den meningen att det blir möjligt för nya datoranvändare, som inte har gått på teknisk högskola och inte är f d hackers att koncentrera sig på vad de skall ha datorn till, och inte behöva lära sig en massa programkod och en massa kommandon?

När det gäller bilar skiljer vi på dem som använder bilen som transportmedel och låter verkstaden sköta allt under huven, och dem som har sin högsta glädje i att mecka med bilen. men än att åka med den.

Kanske blir det likadant med datorer framöver?

Sven Wickberg <1384>

## Lyskom med tty-klienten

### Så här läser du klubbens konferenssystem off-line utan Winlmsg

ABC-bladet, modempoolen, hemsidor och annat till trots så är det ändå det elektroniska konferenssystemet Lyskom som är navet i ABC-klubbens verksamhet. Det är här medlemmarna har möjlighet att träffas och utbyta erfarenheter, och det är här funktionärerna diskuterar klubbens skötsel och framtid. Lyskom-systemet har 3- 400 deltagare som utbyter tankar, åsikter och erfarenheter i närmare 110 olika möten. Listan på möten förändras emellanåt då nya möten skapas allt eftersom det finns intresse att diskutera något nytt.

För att delta i diskussionerna krävs en dator, en internetuppkoppling och en Lyskomklient. Något förenklat kan Lyskomsystemet beskrivas som en databas där alla texter som medlemmarna skrivit in lagras. För att kunna läsa dessa texter krävs ett program, en klient, som hämtar hem de texter man vill läsa till den egna datorn och visar dem på skärmen. TillLyskom finns flera olika klienter, mer eller mindre funktionella.

Den i särklass bästa är Winlmsg (se ABC-bladet 3/2000 s.3). Det är en offlineläsare som körs under Windows som också kan köra Lyskom on-line.

För den som inte använder Windows, eller av någon annan anledning inte kan eller vill använda Winlmsg finns det tyvärr inga bra alternativ för of flineläsning – men väl för onlineläsning. Det går dock att använda onlineklienter offline, och det är ett exempel på detta som den här artikeln skall handla om.

I exemplet används program för Macintosh, men det går givetvis bra med motsvarande program för andra datorer. Allt som behövs är ett telnet-program (helst med SSH, se ABC-bladet 2/2001 s. 19) och en texteditor med mjuka radbrytningar (soft-wrap).

En relativt enkel, om än något primi-

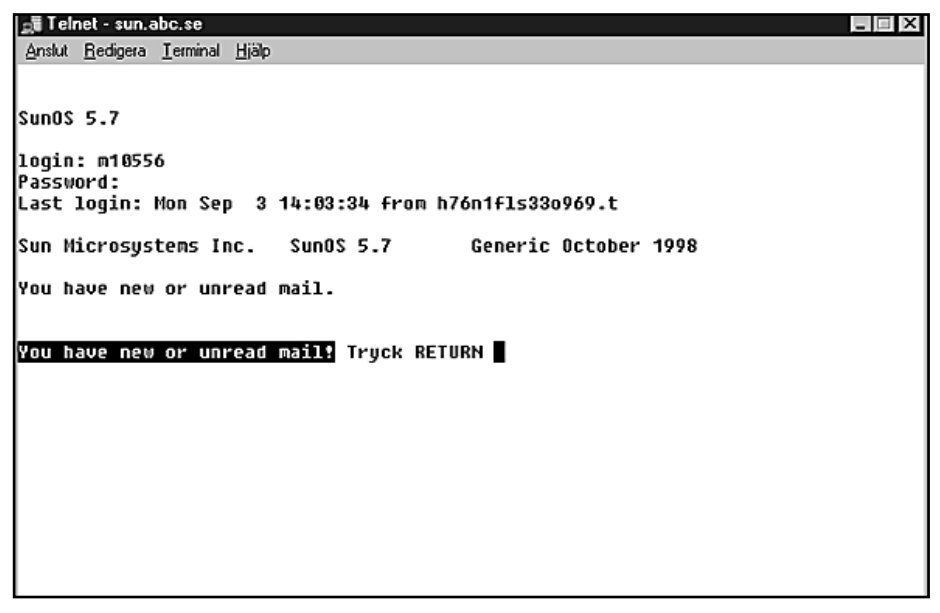

Exempel på hur det ser ut när man loggar in med det telnetprogram som finns inbyggt i Windows.

tiv, textbaserad onlineläsare för Lyskom är tty-klienten. Den körs på klubbens server och nås via Unix-menyn. Att logga in i Unix och köra kommandobaserade program kan verka krångligt och omständligt för den ovane – och inte särskilt Mac:igt eller Windowsaktig – men tar man det bara lugnt är det inte så svårt.

Här nedan kommer några instruktioner och tips, baserade på manualen, mina egna erfarenheter och den ovärderliga hjälp jag själv en gång fick av Lars Gjörling <6825>.

Steg 1. Installera ett telnetprogram. Bra sådant för Mac är t.ex. BetterTelnet. Ännu bättre är det förstås om man använder NiftyTelnet eller MacSSH, då de har SSH-kryptering (mer om det i en kommande instruktion på klubbens webbsidor). Ett telnetprogram har många inställningar och parametrar vilket kan verka förvirrande för den ovane, men praktiskt taget allt är förinställt. Det man som Macanvändare kan vilja ställa

om är teckenkonverteringen. Om man sätter den till ISO 8859-1 får man rätt åäö från början och behöver inte göra den inställningen i klubbens system.

#### Logga in

Steg 2. Logga in i klubbens Unix-system. När telnetprogrammet är installerat är det bara att koppla upp sig mot internet via en internetleverantör och skriva in adressen till ABC-klubbens Unix-system. Den är sun.abc.se och leder till en inloggningsprompt där man ombeds skriva in sitt användarnam, "User". I mitt fall skriver jag "m9845" och trycker <ret> (returtangenten) – glöm inte "m" framför siffrorna. Då får jag upp nästa rad där jag blir ombedd att skriva in "Password". Här skriver jag in de åtta hemliga tecken som är mitt Unix-lösenord.

Observera att lösenordet inte visas på skärmen, inte heller några svarta prickar som visar hur många tecken man har skrivit in. Det är bara att hålla tungan

rätt i mun och hoppas att allt blir rätt. Om det blev det eller inte ser man när man skrivit färdigt och trycker <ret>.

Steg 3. Starta Lyskoms tty-klient. Efter inloggningen hamnar jag i Unixmenyn. På vägen dit får jag ibland upp: "You have new or unread mail! Tryck RETURN" - vilket betyder att det ligger e-post och väntar på mig. Här trycker jag <ret> för att komma vidare. E-posten kan jag hämta senare med min vanliga e-postklient. Unixmenyn avslutas med en prompt: "<(Per.Styrenius@abc.se) Ange ditt val —->". Här skriver jag "l" <ret> varpå jag är inne i Lyskom-systemet - och får en ny prompt.

#### Skapa loggfil

Steg 4. Skapa en loggfil. Här om inte tidigare är det dags att skapa en loggfil (capturefile). I BetterTelnet gör man det med "<kommando>-K" eller genom att gå in i menyn "Session" och välja "Capture Session to File". Allt som visas i terminalfönstret på skärmen kommer nu att sparas som en textfil på hårddisken.

Att skapa en loggfil är i det här sammanhanget ett mycket viktigt moment. Det är nämligen den filen som gör det möjligt att spara Lyskom-inläggen och läsa dem offline i efterhand.

Steg 5. Gör inställningar i Lyskom. I Lyskom möts du av prompter som: "(Gå till) nästa möte -", "(Läsa) nästa inlägg - " eller "(Se) tiden -". Lyskom föreslår själv ett kommando som det tycker är lämpligt. Om du trycker <ret> så händer det som står i prompten, men du kan också skriva in ett annat kommando.Om åäö ser konstiga ut kan det vara idé att ställa in en annan teckenuppsättning. Det sker genom att skriva kommandot: "teckenuppsättning". Nu är det så att man i Lyskom kan förkorta kommandon så länge förkortningen inte blir en del av något annat kommando. I det här fallet räcker det med att skriva: "te" <ret>. Då kan man välja mellan fyra teckenuppsättningar: ISO-8859-1, PC8, Mac och Svensk 7-bitars ASCII. Vet man att man vill ha Mac-uppsättningen kan man redan från början skriva "te 3" <ret>.

En annan sak att tänka på är att kommandot inte innefattar det som står inom parentes. Kommandot "(Läsa) nästa inlägg" skrivs således "nästa inlägg"  $\sim$ 

Första gången man kopplar upp sig kan det vara bra att ta hem en lista med de kommandon som finns tillgängliga. Skriv "Lista kommandon" <ret>, vilket

kan förkortas till "1 k" <ret>. Det kan också vara bra att ta hem en lista på de möten som finns. Skriv: "Lista möten" <ret>, vilket kan förkortas till "l m", <ret>. Du får då en ganska lång lista på de möten som finns i klubbens Lyskomsystem.

Du kommer att märka hur listningen avbryts med "Tryck RETURN" varje gång skärmen fyllts med nya rader. Detta är för att du skall kunna hinna läsa "online". Har man loggfil påkopplad kan detta vara irriterande. Du slipper dessa "Tryck RETURN" om du ger komman $dt$ : "sid  $0$ " < $t$ et>.

Första gången kan det kanske räcka med detta. Det kan vara bra att studera vilka kommandon som är tillgängliga och pricka för de möten som verkar intressanta. Du kan då avsluta sessionen enligt steg 7 nedan.

Nästa gång du loggar in upprepar du steg 1-4. Tyvärr måste du även upprepa delar av steg 5, dvs. ställa in teckenupsättning och sidstorlek. Lyskom tycks sakna möjligheter att spara mötesdeltagarnas personliga inställningar. Detta är ett av skälen till att jag ställer in teckenuppsättningen i telnet-programmet, då behöver jag bara skriva in "sid 0" <ret> för att vara tillbaka där jag slutade förra gången. Om du är van att använda makron eller skript kan det vara idé att snickra ihop några som underlättar proceduren.

#### Gå till möten

Du går med i ett möte genom att helt enkelt "gå" till det. Vill du, exempelvis, gå med i mötet för Macintosh så skriver du: "gå macintosh" <ret>, vilket kan förkortas till "g mac" <ret>. Du får då meddelandet att du inte är med i mötet och tillfrågas om du vill bli med. Efter att ha svarat ja, är du med och får upp: "(Läsa) nästa inlägg -" Här kan du skriva "alla" <ret> om du vill läsa alla olästa inlägg (vilket kan bli rätt många första gången du läser i ett nytt möte), eller "endast 10" <ret> om du nöjer dig med att läsa de sista 10 olästa inläggen. Du kan också bara trycka <ret> för att läsa inläggen ett efter ett på skärmen.

OBS! Ett möte du absolut bör vara med i är "Medlemsforum". Här sprids nyheter om vad som händer i klubben och det är här du kan vara med och utforma klubbens verksamhet.

Steg 6. Hämta alla olästa inlägg. När du har gått med i alla möten du är intresserad av, så är detta lagrat i databasen, och nästa gång du loggar in, så räcker

det med att skriva: "alla" <ret> för att få alla olästa inlägg i alla "dina" möten till loggfilen. Det går mycket fort.

Steg 7. Avsluta sessionen. När du känner dig klar och har fått hem de inlägg du vill läsa är det bara att skriva: "sluta" <ret>. Du får då upp "Tack för den här gången...". Tryck <ret>. När du kommit tillbaka till unix-menyn skriv: "a" <ret>, så är hela telnet-sessionen avslutad. Loggfilen stängs när telnetprogrammet avslutas eller terminalfönstret stängs. Om du använder NiftyTelnet så glöm inte att spara de inlägg du vill läsa till en annan fil.

#### Läsa inläggen

När inläggen väl är hemma i form av en loggfil kan de läsas i vilken texteditor eller vilket ordbehandlingsprogram som helst. Jag rekommenderar dock Macanvändare att pröva Lars Gjörlings "MsgOffLineReader3.0" Det är en enkel textläsare där du kan läsa inläggen ett och ett (istället för som en lång lista). Du kan även spara valda inlägg till en fil, skriva ut på skrivare etc. Och framför allt, sgOffLineReader läser loggfilen vilken teckenuppsättning den än har. Det gör således ingenting, om du har en teckenuppsättning som ger hakparenteser och måsvingar, eller har valt PCtecken, det blir rätt åäö... i alla fall.

Efter att ha läst vad andra har skrivit kan det vara dags att skriva egna inlägg eller svara på andras. Det går att skriva online i tty-klienten, men dess texteditor är så primitiv att jag föredrar att använda en separat texteditor. En fördel med det är dessutom att man kan skriva offlinei lugn och ro innan man kopplar upp sig. Till Mac finns BBEdite Lite som både är kraftfull och gratis.

Man kan förstås fråga sig varför man inte kan använda sitt vanliga ordbehandlingsprogram? Problemet är radbrytningarna. Ett ordbehandlingsprogram lägger ofta in radbrytningar som följer med i texten när man klipper och klistrar den. Om radlängden inte stämmer eller är kortare än den som Lyskom använder så blandas korta och långa rader, något som gör texten svårläst. Om man istället använder en texteditor, som t.ex. BBEdit, kan man ställa in den på "softwrap", vilket innebär att textraderna bara bryts på skärmen, inte i datafilen. När man sedan klistrar i texten i terminalförnstret kan Lyskomsystemet själv avgöra var den skall bryta raderna.

Skriva inlägg. Vill jag, exempelvis, skriva ett inlägg i mötet "Macintosh"

skriver jag det först i BBEdit. Sedan loggar jag in i Lyskom (steg 1-5). Går till mötet Macintosh, dvs. skriver: "g mac" <ret>. Ger kommandot: "inlägg" <ret> för att skriva ett nytt inlägg. Skriver en rubrik. Kopierar texten från texeditorn och klistrar in den i terminalfönstret. Slutligen lägger in texten i Lyskom-systemet med "<ctrl>-D". Därmed blir den tillgänglig för andra att läsa och kommentera.

Svara på andras inlägg. Om jag vill kommentera vad någon annan har skrivit gör jag som när jag skriver ett eget inlägg. MEN i stället för att gå till ett visst möte och ge kommandot för nytt inlägg, skriver jag: "återse" och numret

ABC-bladet

på det inlägg jag vill kommentera (och <ret> förstås). Detta nummer har sex siffror inom parentes och återfinns först resp. sist i varje inlägg. I nästa steg kontrollerar jag att det inlägg jag får upp på skärmen är det jag vill kommentera. Om det är det ger jag kommandot: "kommentera" <ret>. Nu får jag upp ett tomt inlägg men med den rubrik som gäller för diskussionstråden. Här skriver eller klipper jag in min kommentar.ttyklienten stöder inte citat från det kommenterade inlägget. Vill man ha med några citerade rader får man fixa till det i texteditorn.

Det finns förstås mycket mer man kan göra med tty-klienten, men ovanstående

instruktioner räcker för att man skall kunna delta i diskussionerna. Det kan verka krångligt, men låt dig inte avskräckas. Många diskussioner är mycket givande, de ger mer tillbaka än det kostar att koppla upp sig. För nykomlingar finns det dessutom ett "blåbärsmöte" där man kan kan få hjälp och där man kan "göra bort sig" utan att någon tar illa upp. Får du problem kan du även vända dig till kansliet eller om du använder Macintosh, till klubbens Macadministratör. Det sistnämnda gäller f.ö. alla frågor som rör Mac och klubben.

Väl mött i Lyskom!

## Prata gratis över Internet

CyberTalkOnline är ett enkelt och bra program till Windows som gör att man kan prata med sina kompisar över Internet!

Faktiskt är det så bra att jag redan skaffat ett headset, en kombinerad hörlur och mikrofon, för att på ett enklare sätt prata och samtidigt slippa störande ljud (resultatet av att lite ljud från de externa högtalarna går tillbaka in via mikrofonen och ger en ekande effekt tillbaka till den som pratar.

Programmet är gratis och tar knappt en megabyte på disken, den enda kostnaden jag haft är för det headset jag köpte (ca 200:-). Jag kan varmt rekommendera programmet, tänk att kunna prata med kompisar utan att det kostar dig ett dug extra!

Johan Persson <2397>

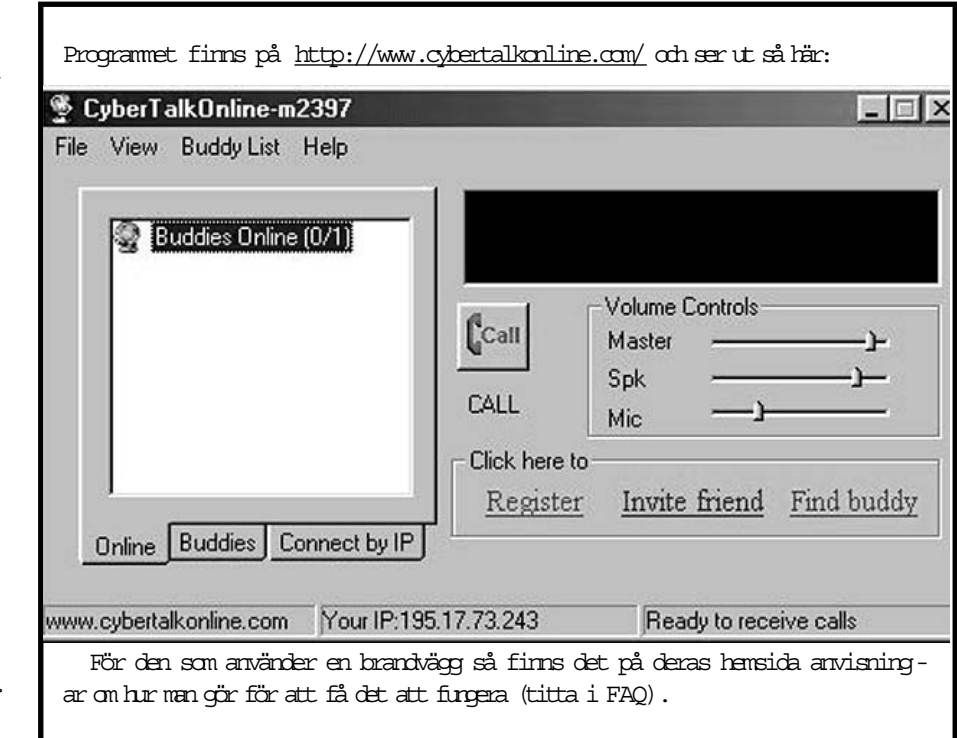

Det finns massor med inställningar man kan göra för att få saker att fungera bättre i Windows xp.

Här finns en bra sammanställning: /www.wxperience.com/tips.php

Johan Persson <2397>

Bättre xp | Bättre analys | Bättre IE

Följ med på en liten genomgång av vad W indows XP har att erbjuda dig, allt från säkerhet, foto, nätverk. w w w.maxprogramming.com/windows/ downloads/htmlTour/

Att ställa in Internet explorer så den fungerar perfekt är inte lätt. Här finns en grundlig guide till hur man optimerar IE6: w w w.3dspotlight.com/tweaks/ie6/

### Code Red lever ännu

Viruset Code Red är ett välkänt namn på ett virus som attackerar WWW-servrarav typen Microsoft IIS.

Viruset är fortfarande igång och fyller loggarnai brandväggar världen runt, själv får jag minst 100 försök varje dag!Det finns faktiskt en bra och enkel utility, som dessutom är gratis, för att leta efter servrar som är infekterade av just detta virus:

w w w.eeye.com/html/Research/ Tools/codered.html

Testa ditt eget nät om du är osäker. För att ta bort viruset från endator så behöver man bl.a. uppdatera programvaran, alla anvisningar sombehövs finns på sidan ovan.

Johan Persson <2397>

#### Här finns funktionsmakron i massor

Funktionsmakron kan i vissa situationer vara mycket användbara, speciellt för bildbehandling.

Med funktionsmakron kan man till stor del automatisera vissa moment i sin bildbehandling. Normalt går det till så att man gör något med sin bild som man samtidigt spelar in. Sedan kan man öppna en bild och göra exakt samma sak med den bara genom att spela upp sitt tidigare gjorda funktionsmakro.

Men varför gå över ån efter vatten? Andra har redan gjort det du tänkte dig göra.

På webbplatsen

w w w.actionxchange.com

finns massor med funktionsmakron som det bara är att hämta hem och använda tillsammans med Photoshop. Där finns makron för alla möjliga och omöjliga påhitt.

Lasse Strömberg <7872>

### Kommandon i Word 97

Som bekant kan man oftast nå kommandon i Word på flera olika vägar.Allt finns att hitta under menyerna, men kan ligga många nivåer ner.

De kommandon man använder ofta vill man förstås gärna ha tillgängliga via snabba genvägar direkt från tangentbordet.

Väl dolt i Winwords innersta finns ett makro som skapar en lista med alla tillgängliga kommandon och hur de kan nås. Gör så här;

- 1. I Word, klicka på menyn Verktyg och välj Makro.
- 2. I lilla fönstret "Makron i" välj "Word-kommandon".
- 3. I fönstret "Makronamn" välj "VisaKommandon".
- 4. Klicka på "Kör".

5. I dialogboxen välj "Aktuella meny- och tangentbordsinställningar". Klicka OK. Hos mig skapas ett 8-sidigt dokument. Men det kan eventuellt variera något eftersom listan inkluderar sådana ändringar som gjorts i den aktuella installationen.

Däremot finns inte med sådana genvägar man själv angett till makron.

Ett litet utdrag;

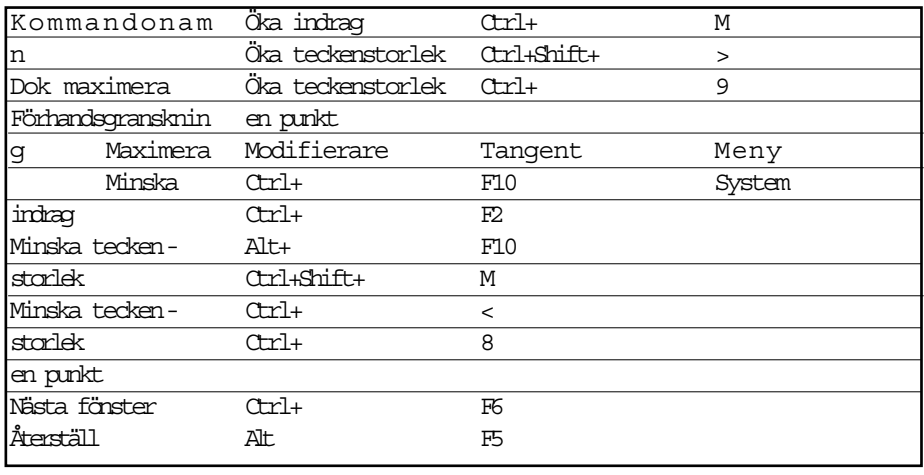

### Gratis viruskontroll

Vet du om att du gratis kan göra en antivirus-kontroll av din dator?

Om du går till nedanstående adress kan du göra en viruskontroll av din dator online. Mycket praktiskt!

w w w.pandasoftware.com/ activescan/default\_com.asp

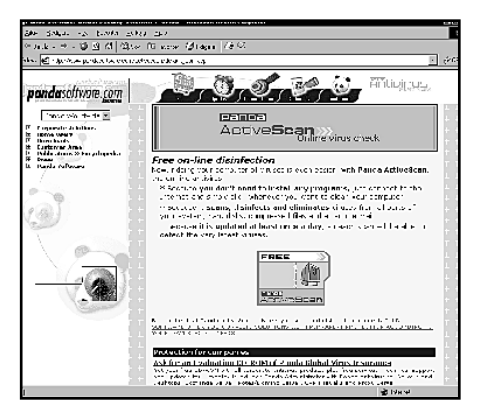

## Teminalprogram med kryptering

När man behöver koppla upp sig mot klubben eller andra ställen med terminalsession så behöver man ett bra Telnet-program. Problemet med vanliga Telnetprogram är att allt man skriver, inklusive lösenord, skickas i klartext och därmed lätt kan uppsnappas av andra. För att undvika detta så måste man således hitta något sätt att överföra informationen på ett säkert sätt och det gör man genom kryptering.

Det finns några olika standarder för att skicka krypterad informationen i terminalsessioner och en av dessa är SSH (Secure SHell).

PuTTY är ett riktigt bra Telnet/SSH-program för alla moderna versioner av Microsoft Windows. Det som gör programmet verkligt bra, förutom att det är fritt att användas av alla och att dess terminalemulering fungerar bra, är att det även klarar av SSH, dvs kryptering av all information som sänds och tas emot under terminalsessionen, och därmed är inte lösenord och liknande synligt för någon annan. För den tekniskt bevandrade så kan man även nämna att programmet både stöder SSH-protokoll version 1 och version 2 vilket är mycket trevligt.

För att komma igång gör du så här:

Gå till programmets hemsida:

w w w.chiark.greenend.org.uk/~sgtatham/putty/

Klicka på Download. Leta därefter upp The latest release version lite längre ned på sidan och under rubriken For Windows 95, 98, ME, NT and 2000 on Intel x86 hittar du en rad som börjar med PuTTY, klicka där på putty.exe för att börja ladda ned programmet.

Programmet består faktiskt bara av denna enda fil och är inte på mer än 200-250 KB. Starta programmet, nu ser du ett fönster som ser ut så här:

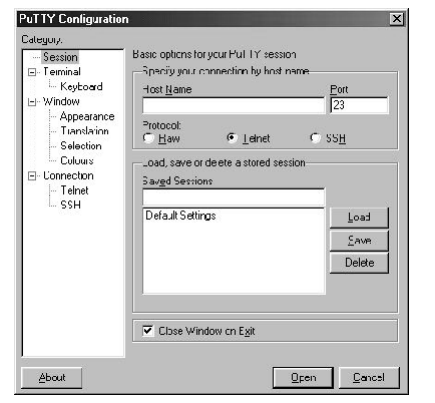

I vänstra delen av fönstret ser du en lista av kategorier och i den högra delen finns det val för respektive kategori.

Välj kategori Keyboard:

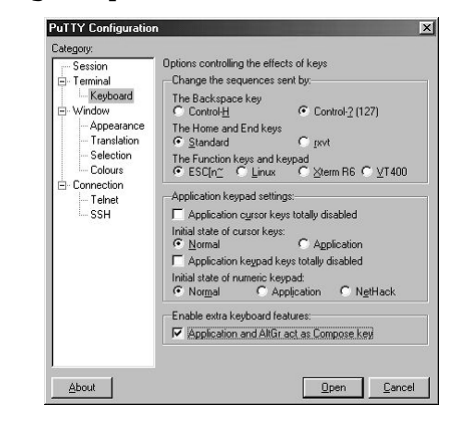

Här kryssar du i rutan med texten Application and AltGr act as Compose key (längst ned), detta för att de speciella tecken som bildas genom att trycka på Alt Gr, t.ex.  $\mathcal{D}[\mathcal{C}]\leq \mathcal{D}[\mathcal{C}]$  skall fungera normalt.

Välj kategori Window:

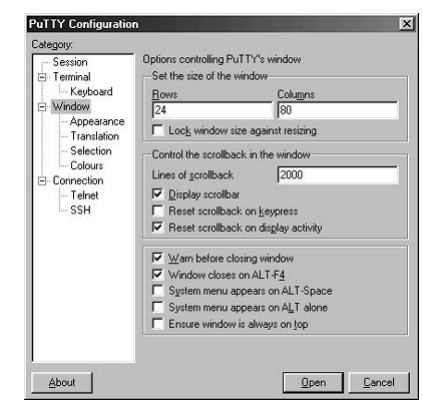

Här kan det vara en bra idé att öka på radbufferten en aning, ändra fältet Lines of scrollback.

Välj kategori Colours:

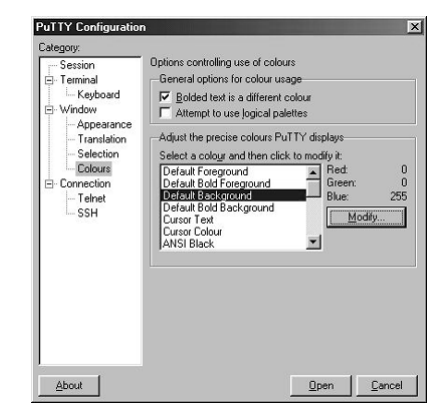

Vill du ändra din för- och bakgrundsfärg så gör du detta här. Jag valde gul som förgrundsfärg (Default Foreground) och blå som bakgrundsfärg (Default

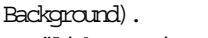

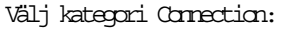

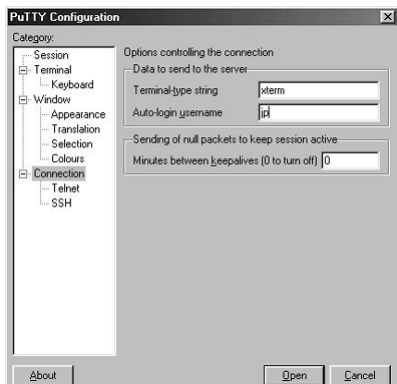

Ange ditt användarnamn i Unix under Auto-login username. ABC-klubbens medlemmar har normalt m1234 om 1234 är deras medlemsnummer.

Välj kategori Session:

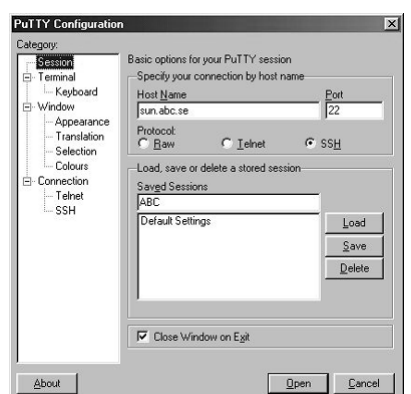

Tillbaka där vi började! Under Host Name anger du sun.abc.se, klicka därefter på SSH (nu ser du samtidigt att värdet på Port ändras till 22). Under Saved Sessions skriver du in namnet på sessionen, vi väljer här ABC, och klickar därefter på Save. Nu ser du att ABC dykt upp i listan på undansparade sessioner:

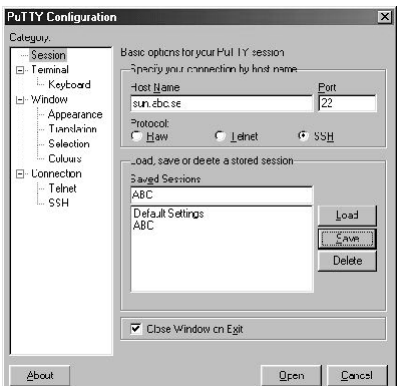

Klicka nu på Open för att öppna sessionen mot klubbens system, efter på sin höjd någon sekund så får du upp en ruta med rubriken PuTTY Security Alert, här måste du klicka på Yes för att kunna köra mot klubben. Detta är helt enkelt en identifiering av datorn i andra änden och frågan kommer enbart den allra första gången du kopplar upp dig. Härnäst ser det ut så här:

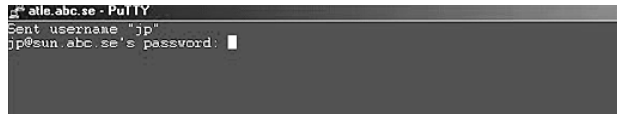

Nu sker inloggningen mot systemet, ange här ditt Unixlösenord så är du strax inloggad:

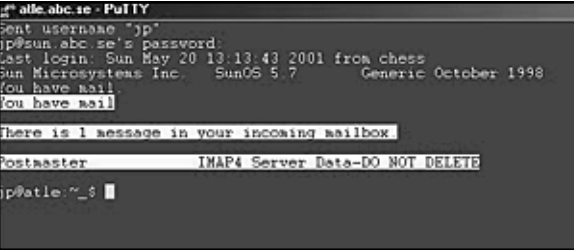

Nästa gång du startar programmet så ser det ut så här från början:

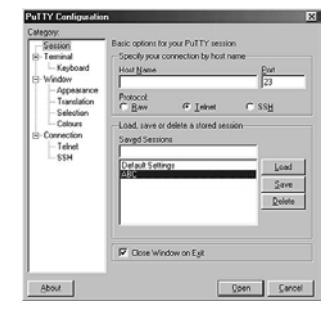

Klicka på ABC i listan under Saved Sessions och därefter på Load, då ser det ut så här:

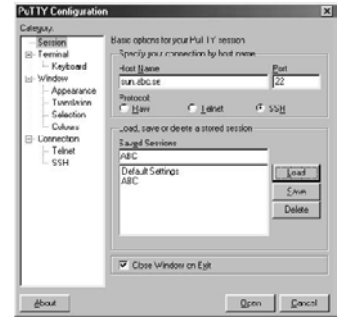

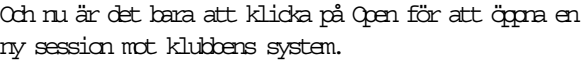

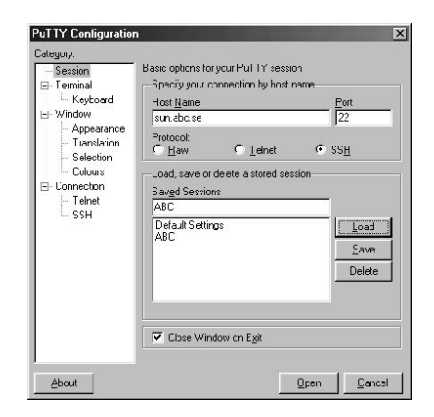

Vill man sedan göra det enkelt för sig så skapar man en genväg (shortcut) till programmet och lägger den på lämpligt ställe, själv så lade jag in den så här (notera att programmet även innehåller en ikon):

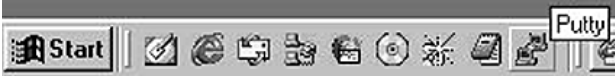

## Windows xp är här

W indows XP är nästa generation av Microsoft's operativsystem. XP står för eXPerience, dvs erfarenhet, och kännetecknas främst av ett nytt grafiskt gränssnitt och att det är byggt på det stabila Windows 2000.

Med Windows XP så får man äntligen det stabila system man så länge eftersökt, basen i systemet kommer från det stabila Windows 2000, samtidigt som man får ett system som stöder mängder av hård- och mjukvara, precis som W indows 9x/Me, dvs ett system som går att använda till allt från avancerade spel till kontorsprogram, allt under ett och samma tak.

W indows XP släpps i två olika versioner för normal användning: Windows XP Home Edition, efterföljaren till W indows 9x/Me. Windows XP Professional Edition, efterföljaren till W indows NT/2000

Utöver detta släpps även serverversioner av systemet, men det sker lite senare. Beteckningen på dessa serverversioner är Windows .NET Server.

Systemkraven är inte helt oväntat något högre än för tidigare versioner av W indows:

En processor på minst 300 MHz (500 MHz kan rekommenderas)

– 128 MB internminne (256 MB kan rekommenderas)

- 1.5 GB diskutrymme
- En CD- eller DVD-drive
- Bildskärm som klarar av Super VGA (upplösning 800x600)
- Tangentbord och mus

#### Klarar dagens datorer

Inget av dessa krav är något man behöver tänka på när man köper en ny dator idag, dagens datorer är oftast betydligt kraftfullare än så, men tänker man använda Windows XP på en äldre dator så är det förstås en helt annan sak. Om man tänker använda Windows XP på en äldre dator så bör man även passa

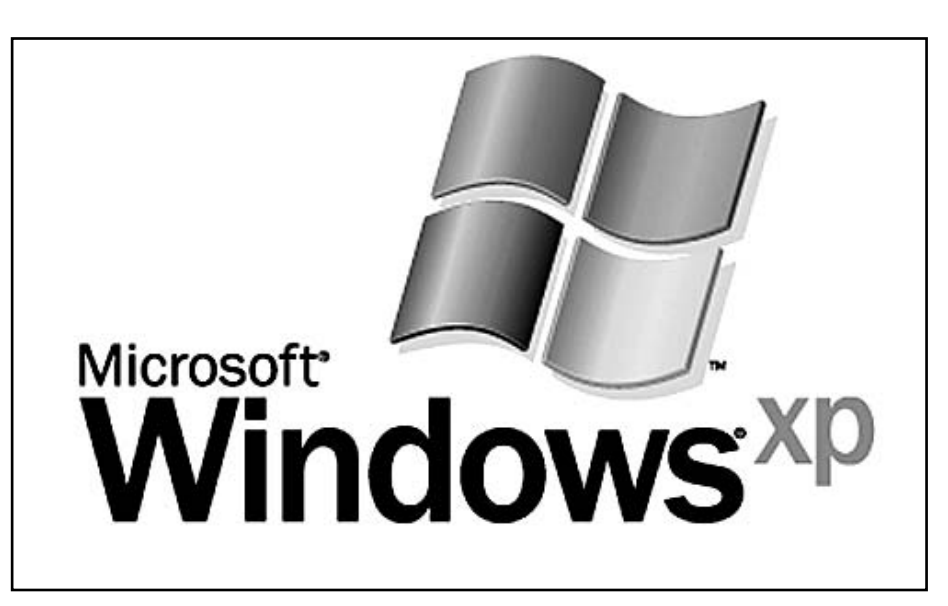

på att i förväg kontrollera att det verkligen finns drivrutiner för den hårdvara man har, det man då skall leta efter är drivrutiner för antingen Windows XP eller Windows NT/2000.

De stora nyheterna med Windows XP är följande:

Stabilt system som bygger vidare på W indows 2000 i botten.

Nytt gränssnitt

• Ett helt nytt grafiskt gränssnitt, möjlighet att använda det gamla finns dock.

• Stöd i systemet för CD-brännare, det är bara att klippa och klistra filerna direkt till CD-skivan!

• Ny version av Windows Media Player, innehåller bl.a. stöd för CD-bränning, att titta på DVD-filmer m.m.

• Ny version av Windows Messenger, Internet Explorer m.fl.

• Stöd för mängder av hårdvara från början: CD-brännare, scanner, kamera m.m.

• Remote Desktop, dvs att man kan få hjälp av någon annan över nätet.

• Riktigt snabb uppstart av systemet om datorn har stöd för det.

• Inbyggd brandvägg, man behöver inte längre installera extra mjuk- eller hårdvara för detta.

• Skydd för systemfiler mot överskriv-

#### ning.

• Fast User Switching, dvs att man samtidigt kan vara inloggad och köra program som flera skilda användare.

• Stöd för flera bildskärmar.

• Inställningar för kompatibilitet med äldre versioner av Windows (t.ex. W indows 95, 98, Me) vid programkörning gör att många program som kräver dessa fungerar fint.

• Windows update, denna funktion kan konfigureras till att göra systemuppdateringar automatiskt om man så vill.

• Återställning av felaktiga drivrutiner, om en drivrutin inte fungerar så kan man backa tillbaka till den föregående.

• Compressed Folders, dvs fullt integrerad hantering av ZIP-filer, man kan klippa och klistra i dem utan problem, det är hur enkelt som helst! Äntligen slipper man installera extra program för att hantera dessa så vanliga arkiv-filer. Detta kom iofs redan med Windows Me men förtjänar ändå nämnas.

• NTP, Network Time Protocol, stöd för att synkronisera datorklockan mot atomur ute på Internet.

W indows XP Professional Edition, som ju är inriktat på att användas på företag, har ytterligare några saker som inte finns i Windows XP Home Edition som t.ex. möjlighet till att kryptera filer, stöd för flera processorer, stöd för säkerhetssystemet Kerberos, m.m. Windows XP Professional Edition kommer dessutom i en version med stöd för 64-bitars processorer.

#### Kopieringsskydd

En sak som tagits upp i media är den produktaktivering som tas i bruk i och med Windows XP. Det innebär att efter att ha installerat systemet så måste man även registrera detta till Microsoft, något som görs antingen via Internet eller per telefon. Från det att systemet är installerat har man 30 dagar på sig att göra detta. Med detta system vill Microsoft sätta stopp för möjligheten att utnyttja samma licens av deras programvara, i det här fallet Windows XP, till flera datorer, det är helt enkelt ett sätt att få

stopp på den piratkopiering som sker i vilken de förlorar stora intäkter.

Prestandamässigt så är Windows XP bra, tester på allt från kontorsprogram till spel visar att den i många fall är minst lika bra som tidigare versioner av W indows och ibland väldigt mycket bättre.

W indows XP släpps i slutet av oktoberiår, priserna vet vi ännu inget om men de lär nog likna dagens priser för W indows 9x/Me (för Windows XP Home Edition) resp. Windows NT/2000 (för Windows XP Professional Edition).

W indows XP Home Page w w w.microsoft.com/windowsxp/ default.asp. Den of ficiella hemsiden.

W indows XP Developer Center http://windowsxp.devx.com/default.asp. Utmärkt sida för programutvecklare.

SuperSite for Windows: Technology

Showcases -

w w w.winsupersite.com/showcase/.

Bästa siten med information om XP alla kategorier, gå hit för att se recensioner, hur det nya grafiska gränssnittet ser ut, allmän information m.m. Fanns det guldstjärnor att dela ut så skulle denna site få en sådan.

w w w.abc.se/~jp/winxp/.

Min egen sida om Windows XP, fill med användbar info, välkomna!

W indows XP ser mycket lovande ut, äntligen kommer det system från Microsoft som man väntat så länge på, ett system som både är stabilt och klarar av att köra allt från spel till kontorsprogram! Det här ser vi verkligen fram emot<sup>1</sup>

Johan Persson <2397>

## Nyttiga internetprogram

Då och då så behöver man tillgång till små utilities som t.ex. visar DNS-information om en viss Internetdomän, kolla vägen dit med traceroute eller andra liknande saker.

Det finns faktiskt sidor på World Wide Web som kan vara behjälpliga med det: http://network-tools.com/

w w w.webdevelopersjournal.com/lookup\_tools.html

w w w.samspade.org/t/

Det finns även en sida som analyserar dina TCP/IP-inställningar för att se om de kan förbättras: http://forums.speedguide.net:8117/

Vill du testa överföringshastigheten på din Internetkopplingså kan du göra det här: w w w.itkommissionen.se/page/7/29.html w w w.dslreports.com/tools www1.zdnet.co.uk/misc/band-test/

w w w.netwalk.org/speedtest/

När man börjar analysera sina brandväggsloggar så undrar man ganska snart vad alla dessa portar egentligen används till (dvs. vilken trojaneller virus försöker man kontakta?). Information om portarna finns här: w w w.iana.org/assignments/port-numbers w w w.sans.org/newlook/resources/IDFAQ/oddports.htm w w w.sans.org/y2k/ports.htm w w w.simovits.com/nyheter9902.html http://hackerwhacker.com/nmap-services.txt w w w.gpick.net/lists/portlist/portlist.htm w w w.networkice.com/Advice/Exploits/Ports/default.htm

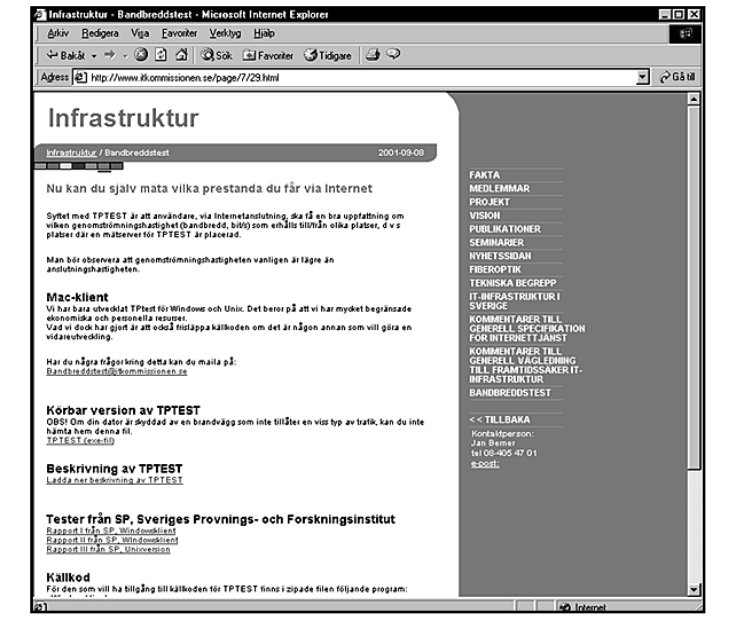

Exempel på fråga och svar från ovanstående sida.

"Vad är det för skillnad mellan anslutningshastighet och genomströmningshastighet?

Anslutningshastigheten är bandbredden i förbindelsen närmast din dator. Genomströmningshastigheten är den bandbredd som erhålls till respektive från den dator/server du kommunicerar med. Det är flera faktorer som avgör vilken genomströmningshastighet som erhålls. De viktigaste faktorerna är anslutningshastigheten, förbindelsen närmast din dator, operatörens nät och belastningen i nätet."

## Bränna CD-skivor med Windows

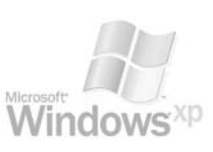

W indows XP har stöd för att bränna CD-R skivor, det fungerar så att man helt enkelt kopierar sina filer till CD-R enheten som om det vore en vanlig hårddisk, det kan då se ut så här:

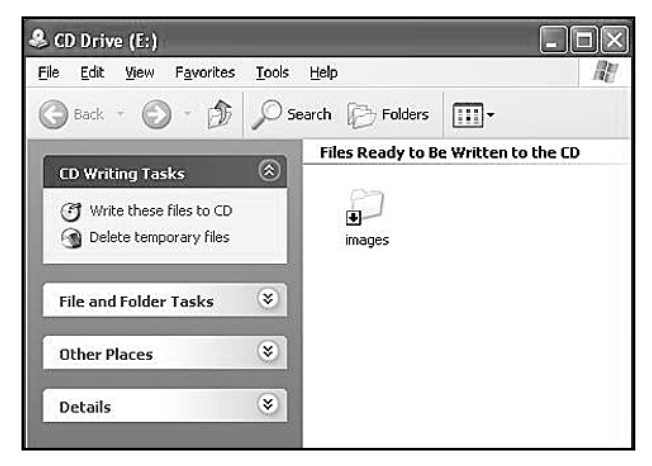

Ångrar man sig kan man ta bort allt genom att välja Delete temporary files. Man kan givetvis ta bort enstaka filer också om man så vill, detta fungerar ju faktiskt precis som om det vore en vanlig hårddisk. När man väl är klar med filkopieringen och vill bränna sin CD så stoppar man bara in CD-R skivan och väljer Write these

files to CD, då kommer det fram en wizard som snabbt och enkelt hjälper dig:

För den som vill se vilka inställningar man kan göra så finns det nu under egenskaperna för enheten en extra flik, recording:

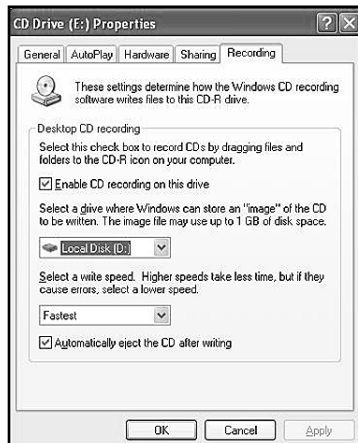

Detta är det idag allra billigaste sättet att ta backuper på, kostnaden per CD-R skiva är mindre än en tia.

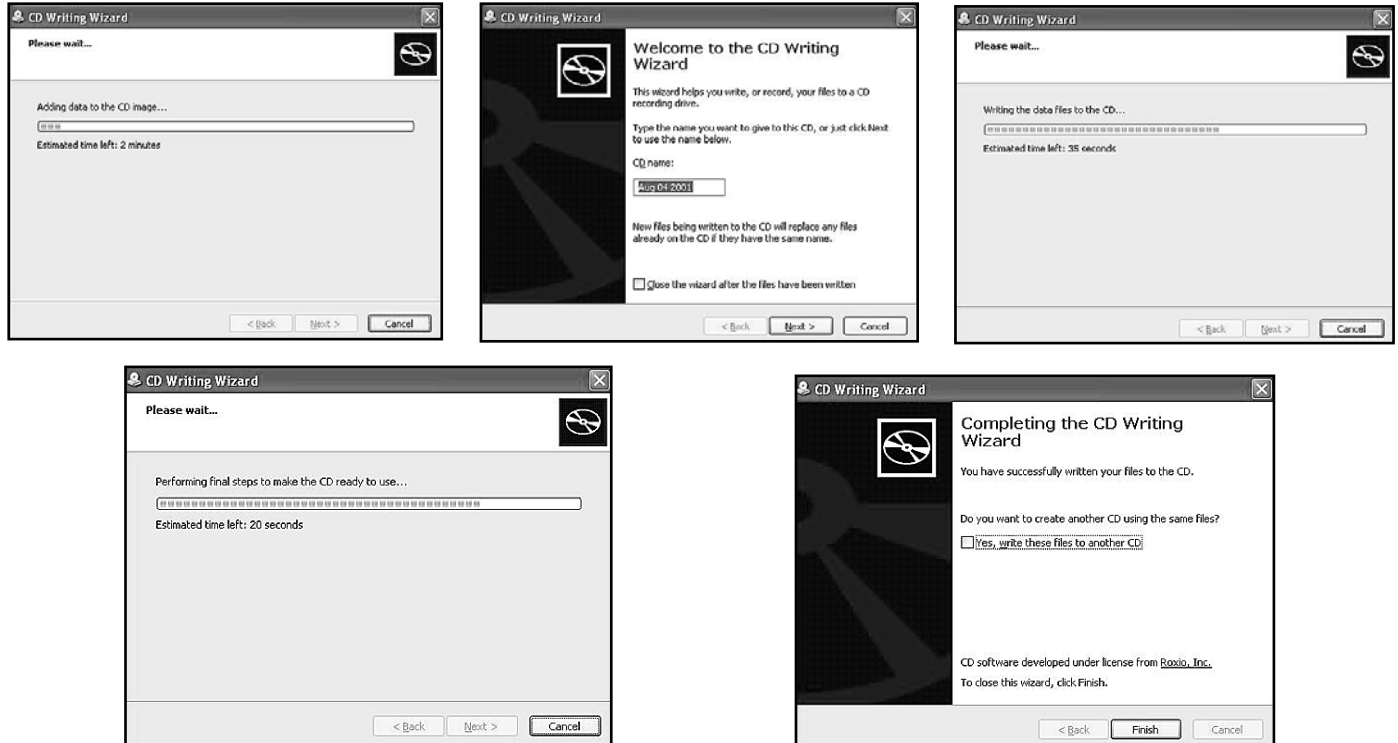

## FTP med Windows x

FTP står för File Transfer Protocol och är ett sätt att ladda ned eller upp filer på Internet. Sedan ett tag tillbaka finns det i Windows möjlighet att göra detta utan att installera extra program, i Windows XP går det till så här.

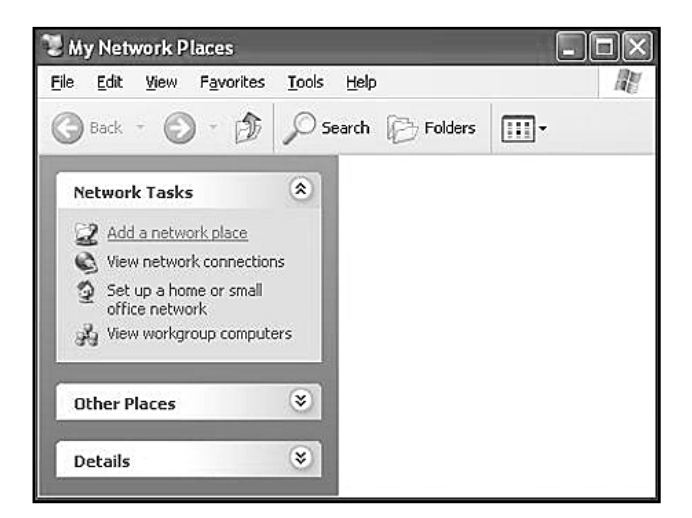

Från start-menyn väljer du My Network Places, välj sedan Add a network place.

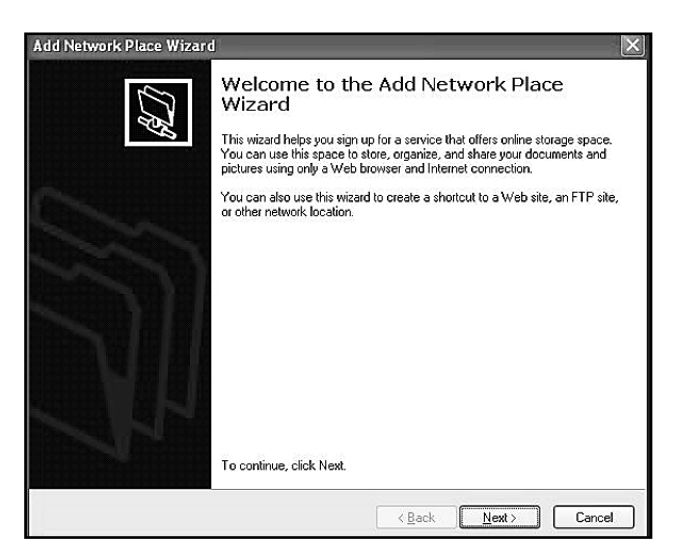

En wizard startas för att hjälpa till, klicka Next.

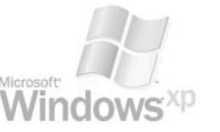

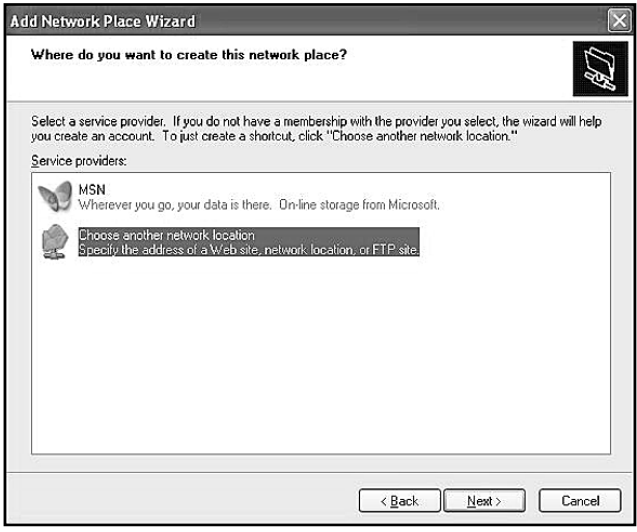

Välj Choose another network location, klicka Next.

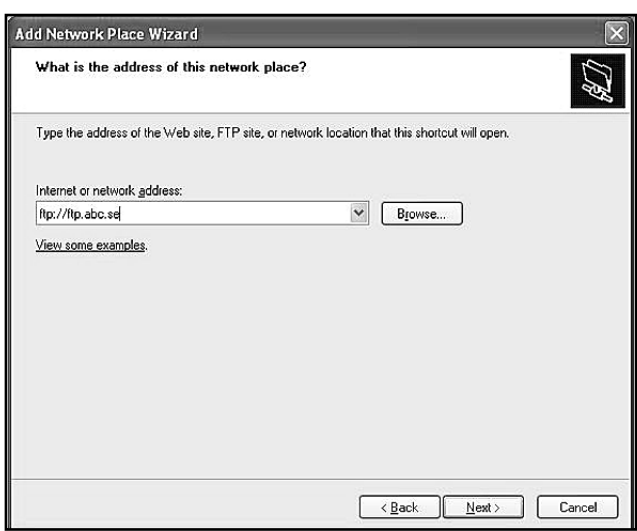

Ange adressen till datorn i formen av en URL, i detta exempel har jag som synes valt att använda klubbens FTP-server, klicka Next.

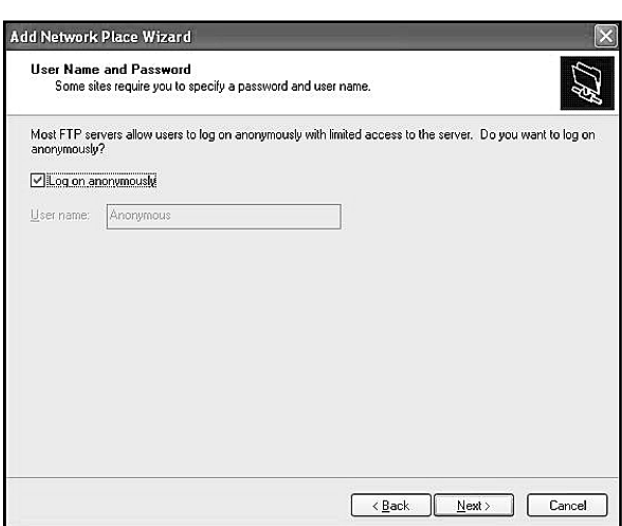

Inloggning. Vill vi göra en koppling till en FTP-server anonymt ser vi till att rutan Log on anonymously är ikryssad, annars tar vi bort krysset och fyller i det användarnamn vi tänker använda i rutan efter User name. Notera att det normala när man hämtar saker via FTP är att göra anonyma kopplingar. Klicka Next.

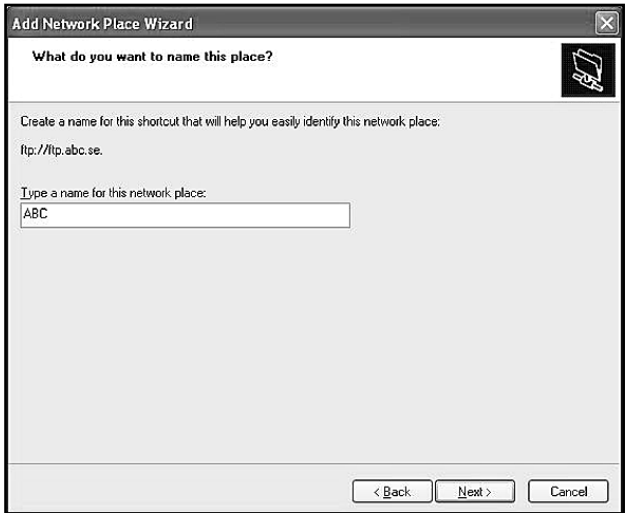

Ange ett namn för kopplingen, klicka Next.

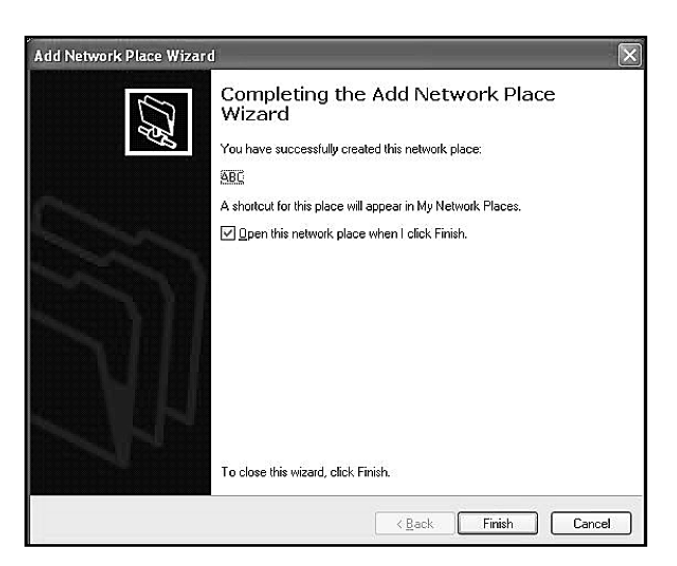

Klicka Finish.

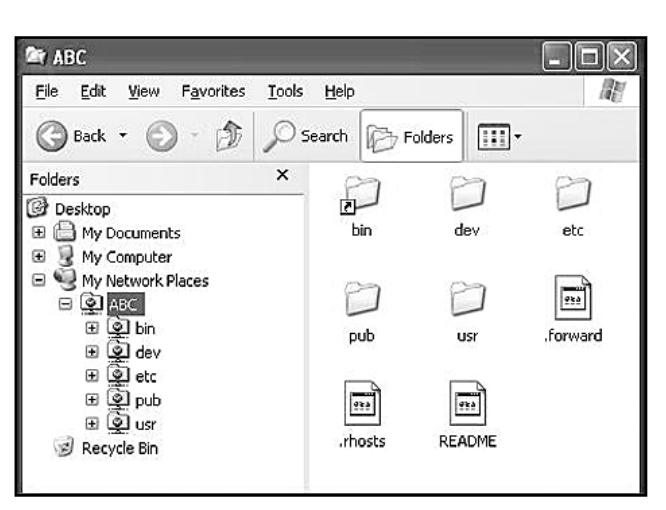

I explorer kan du nu, förutsatt att du är uppkopplad mot Internet, under My Network Places hitta din koppling till FTP-servern. Biblioteken däri fungerar precis som om innehållet låg på din egen disk (fast om det gäller en anonym FTP server så brukar man normalt inte kunna kopiera dit utan bara ta hem filer).

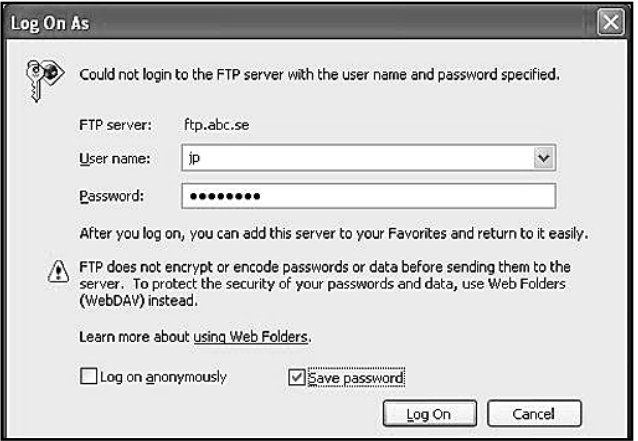

Var detta en koppling som inte var anonym så kommer det, innan du ser några filer, upp en inloggningsruta som ser ut så här:

Fyll i ditt lösenord och kryssa gärna i Save password för att slippa svara på detta vid varje uppkoppling, klicka sedan Log On så ser du strax dina filer:

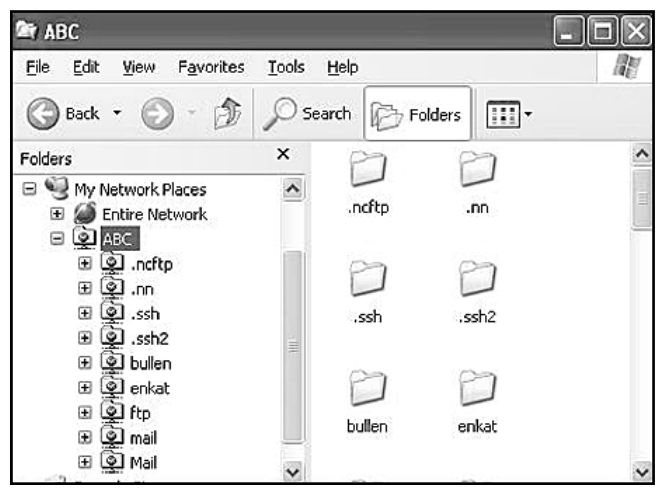

2

# Brandvägg 1

Det finns en brandvägg inbyggd i Windows XP, det innebär att man inte behöver skaffa extra program- eller hårdvara för detta.

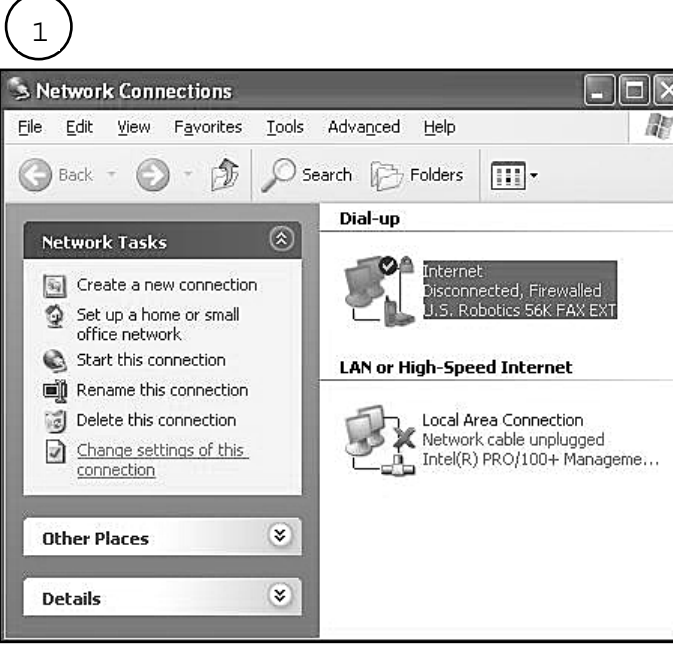

Om man tar upp listan på sina nätverkskopplingar så kan det se ut så här.

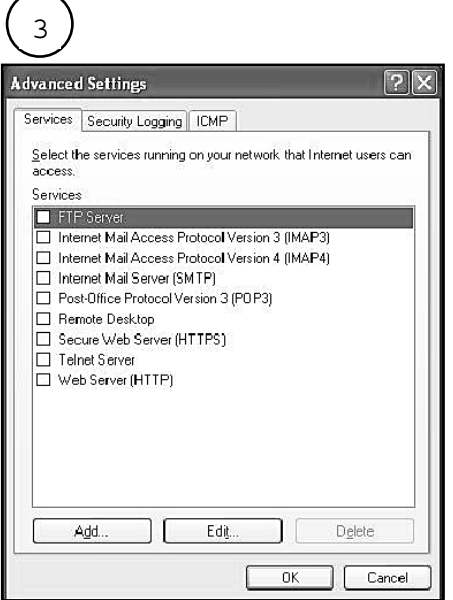

Under Advanced hittar vi inställningarna för brandväggen, för att aktivera den så kryssar man i rutan Protect my computer and network by limiting or preventing access to this computer from the Internet. Klickar man sedan på Settings... så får man möjlighet att göra mer detaljerade inställningar.

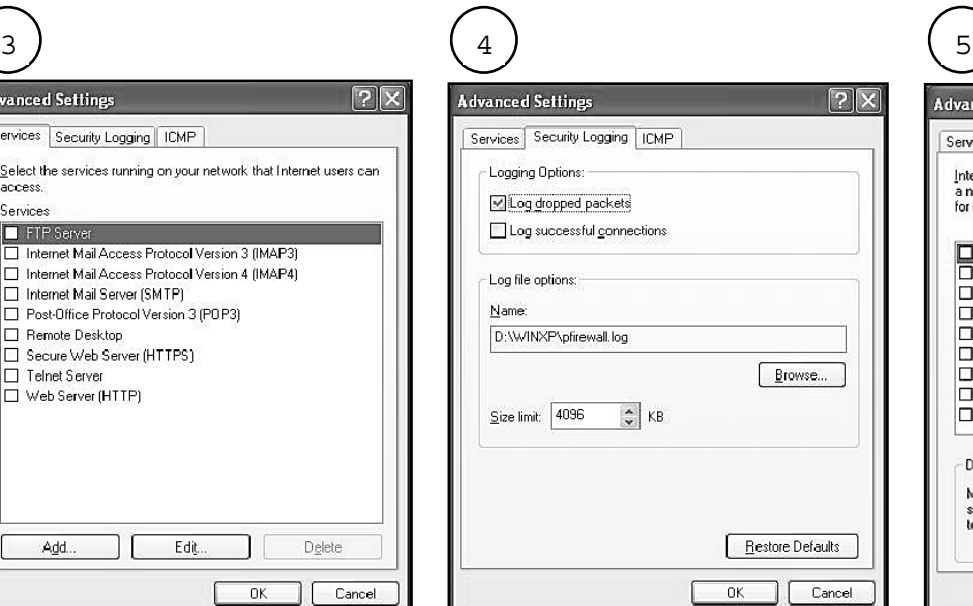

Under Services kan man välja att öppna upp för enskilda TCP/UDP portnummer. Under Security Logging väljer man hur mycket man vill logga, jag valde att logga saker som stoppas av min brandvägg, dvs Log dropped packets..

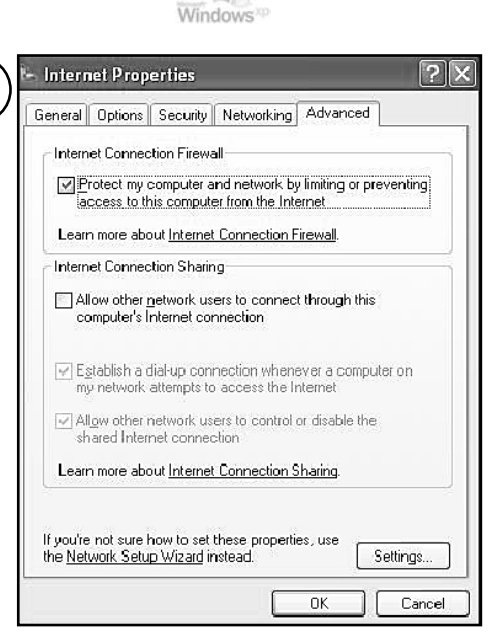

Min koppling till Internet har jag valt att kalla Internet, notera att det i den beskrivande texten står att brandväggen är aktiverad (Firewalled), det ser man även på att ikonen har ett lås i sig. Klickar man sedan på Change settings of this connection så får man se inställningarna för uppkopplingen.

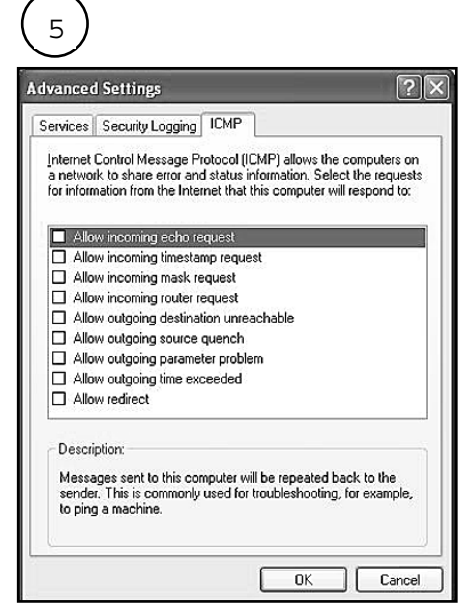

Under ICMP väljer man hur mycket man vill tillåta av inkommande ICMP-data, dvs när folk på Internet ping-ar och liknande.

## Ställ tiden med nya

Men nya Windows xp behöver man inget separat program för att ställa sin datorklocka.

NTP står för Network Time Protocol och är ett vedertaget sätt att synkronisera tiden i datorn mot ett atomur ute på Internet.

W indows XP levereras med inbyggt stöd för NTP. Man hittar detta genom att i kontrollpanelen välja att ändra tiden, en av flikarna man då får upp benämns Internet Time:

För att aktivera NTP så kryssar man i rutan Automatically synchronize with an Internet time server, klicka därefter på Update Now för att ställa tiden nu.

För dem som använder tidigare versioner av Windows finns fristående program som kan ställa datorklockan. AboutTime är ett av dem. Det är beskrivet i ABC-bladet 1/ 2001

Johan Persson <2397>

Den Task Manager som följer med W indows XP innehåller massor med användbar information, betydligt mer än i Windows NT 4 eller Windows 2000.

Enklaste sättet att starta Task Manager är att trycka på Ctrl-Shift-Esc samtidigt. Nedan en enkel genomgång av den information man kan få ut.

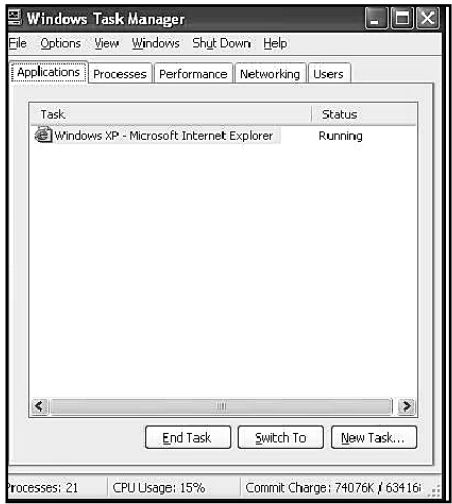

Under Applications ser man vilka program man har igång. 1

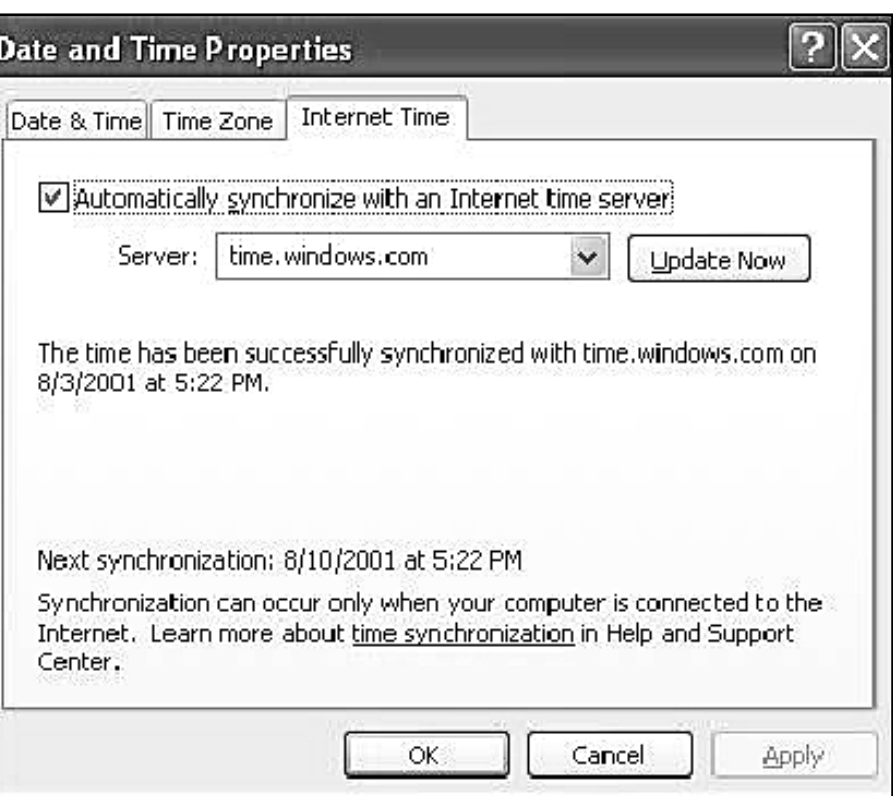

### Vad händer i datorn

Windows xp:s task manager bättre än i tidigare versioner

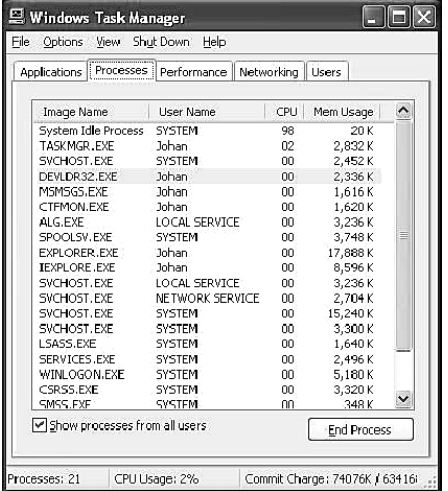

Under Processes ser man hela listan av alla processer som är igång, både de som har fönster (dvs de som finns under fliken Applications) och andra som t.ex. systemprocesser m.fl. 2

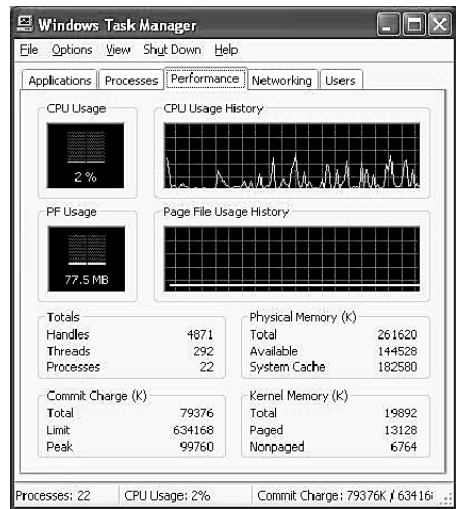

Under Performance ser man i skilda grafer hur belastad datorn är resp. hur mycket minne som används av systemet.

# Skydd mot pirater

I samband med installationen av W indows XP så stöter man på något som kallas Windows Product Activation, förkortat WPA.

Det är ett system som ska förhindra piratkopiering. Det innebär att varje licens av Windows XP måste aktiveras hos Microsoft för att kunna fungera fullt ut. Efter installationen har man upp till 30 dagar på sig att genomföra aktiveringen, något man får dagliga påminnelser om. Görs det inte så kommer systemet att sluta fungera, dvs att vid uppstart så går det inte längre igång. Då kan man bara göra en sak och det är att aktivera det hos Microsoft. Så här kan det se ut när man aktiverar:

Man kan välja mellan att aktivera sig över Internet eller per telefon, jag rekommenderar att man väljer att göra det över Internet. Tidsmässigt är aktiveringen snabb, man hinner knappt märka något innan det är klart. Aktiveringen kräver inte heller att man anger några personliga uppgifter om sig själv eller liknande, de uppgifter som skickas till Microsoft är enbart uppgifter om den hårdvara man har i datorn. För att detta system inte skall bli alltför känsligt, speciellt för de som skruvar i sina datorer titt som tätt, så tillåts man ändra på en viss mängd hårdvara.

Microsoft har inte berättat hur detta fungerar i detalj men det finns artiklar på Internet som tagit reda på saken.

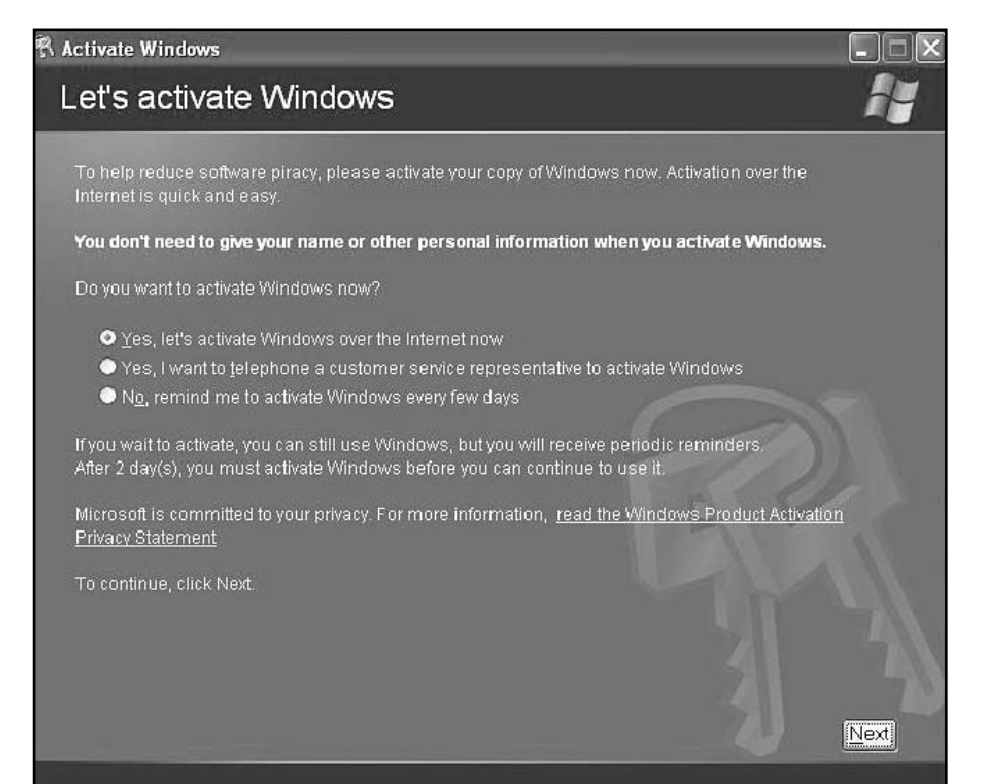

Här var det skydd mot piratkopiering. Så här ser det så kallade Windows Product Activation ut i nya xp.

 $\overline{\ }$  Läs mer om WPA  $\overline{\ }$ 

W indows XP Product Activation: w w w.microsoft.com/windowsxp/quide/ activation.asp W indows Product Activation: w w w.licenturion.com/xp/

W indows Product Activation compromised: w w w.tecchannel.de/ betriebssysteme/746/ Inside Windows Product Activation: w w w.tecchannel.de/betriebssysteme/742/

W indows Product Activation (WPA) for Windows XP:

w w w.extremetech.com/print\_article/0,3428,a%253D11079,00.asp

Under Networking ser man hur mycket trafik som går på de olika nätverksinterface som är anslutna till datorn. I mitt fall ser man att jag både har ett nätverkskort (Local Area Connection, används inte just nu) och en koppling till Internet via modem (Internet).

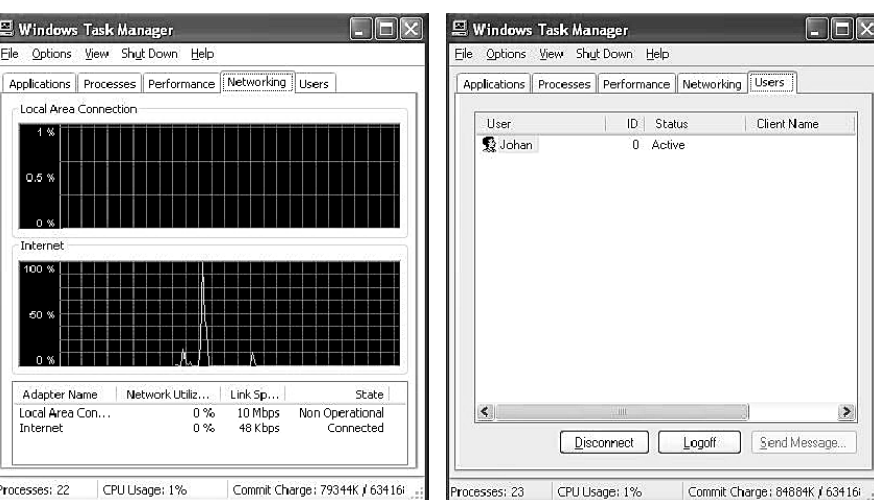

Under sista fliken, Users, ser man vilka användare som är anslutna till datorn. I mitt fall så är jag, dvs Johan, den ende användaren.

**CLEA** 

 $\geq$ 

Client Name

- 3

Send Message.

J. Persson <2397>

### osttidning

#### Begränsad

#### eftersändning

Vid definitiv eftersändning återsändes försändelsen med den nya adressen på baksidan (ej adressidan)

Avsändare: ABC-klubben Box 14 143 161 14 Bromma

### Newsgrupper hos ABC-klubben

Om man inte gör någon sorts begränsning i den mängd news som vi tar hem såkan vi ledigt fylla hela vår Internet-lina, vars kapacitet idag är på 512 Kbps (kilobit per sekund), till bristningsgränsen.

Mängden news globalt är idag uppe i ca 200 GB / dygn, grovt räknat blir detca 20 Mbps (megabit per sekund) !

Den som vill ha lite statistik på hur mycket news som passerar SUNET (Swedish University Network) kan hitta detta på http://news-

stat.sunet.se/reports/Idag, när denna artikel skrivs, så kom det in 146 GB (fördelat på ca 942,000 inlägg) och det gick ut 254 GB.

#### Filter

För att inte belasta vår Internet-lina alltför hårt i onödan med sånt som ingen vill ha eller extremt stora grupper som distribuerar binärfiler, pornografi, filmer m.m. så har vi sett över användningen av news här på klubben och satt in filter på vad som tas hit från vår news-leverantör, GlobalOne.

Extremt stora inlägg tas också bort, gränsen ligger f.n. på 300 KB per inlägg.

Om någon saknar någon grupp så är det bara att skriva ett email till news@abc.se så tar vi oss en titt på saken.

Johan Persson <2397>

Intresserad av motorcyklar i alla format och modeller? Då är den här sajten något för dig. Du kan också frossa i bilder på tvåhjulingar i massor. http://motard.concode.com

Följande grupper, förutom lokala grupper som abc.\*, hittar man här på klubben:

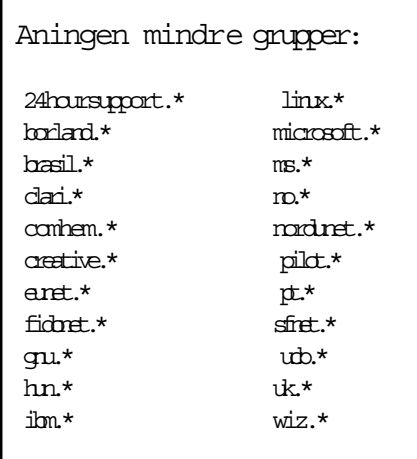

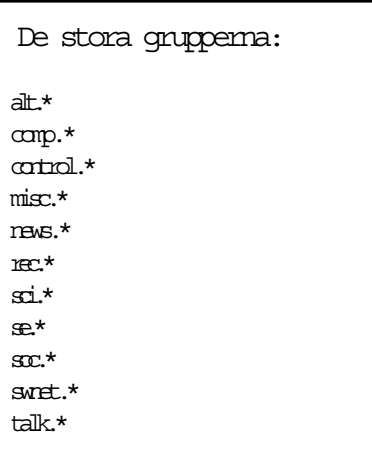

Intresserad av gamla datorer och datorspel eller datorhistoria? I så fall kan den här sajten kanske erbjuda intressant läsning. http://www.retrowarrior.org

Från dessa grupper tar vi bort grupper med inlägg som i huvudsak innehållerstora binärfiler, pornografi, filmer, stora mängder testinlägg m.m.:

 $alt.2600.*$ alt.alt\* alt.bainaries.\* alt.bianries.\* alt.bin\* alt.crack\* alt.fan.pornstar.\* alt.fan.oksana-bayul.small-tits alt.fan.traci-lords alt.funk-you alt.great.ass.\* alt.mag.penthouse\* alt.mag.playboy\* alt.nocem.\* alt.pedophilia.\* alt.perthouse.\* alt.sex\* alt.tv.tiny-toon.sex alt.warez\* microsoft.public.test microsoft.public.windows.inetexplo rer.ie5.outlookexpress.stationery news.lists.filters pt.bin\*

Intresserad av tårtor? Att äta eller att kasta på kungar eller finansministrar? Recept oavsett användningsområde finns här. http://hari.dtek.chalmers.se/~e7schill/ anna/tartor.htm